#### 2.2 再エネを促進する区域や再エネの目標の設定を支援するための情報整備

本業務と並行して行われた地球温暖化対策の推進に関する法律改正案の運用方針の検討 状況や自治体ヒアリングの結果を考慮して、再エネを促進する区域や再エネの目標の設定 を支援するための情報整備に関する基本設計を行った。

#### 2.2.1 支援ツールの基本設計

#### (1) 促進区域検討支援ツールの基本設計

#### 1) 促進区域の考え方の整理

#### ① 促進区域のイメージ

促進区域の設定について、「地域脱炭素に向けた改正地球温暖化対策推進法の施行に関す る検討会」において促進区域等の設定の基本的な考え方とともに、促進区域のイメージの参 考例として「1. 広域的ゾーニング型」、「2. 地区・街区指定型」、「3. 公有地・公共施設活 用型」、「4. 民間事業提案型」の 4 種類のイメージが示された。

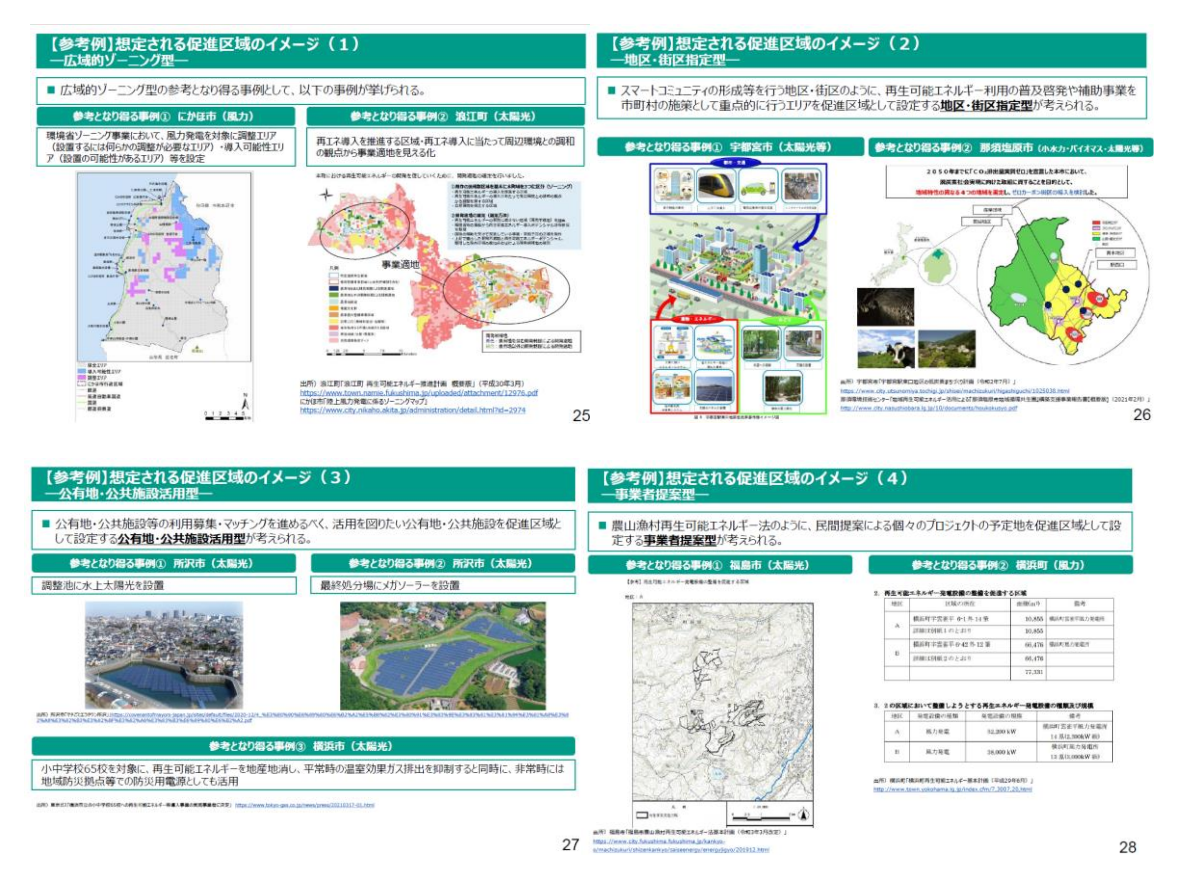

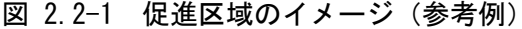

<span id="page-0-0"></span>出典:環境省,「地域脱炭素に向けた改正地球温暖化対策推進法の施行に関する検討会(第 4 回)」・「地方 公共団体実行計画策定・実施マニュアルに関する検討会(第 4 回)」合同会合 資料 2,令和 3 年 12 月

## ② 基本設計の前提とした促進区域のパターン区分

促進区域の基本的な考え方及びイメージに基づいて、REPOS において提供する情報と機能 の観点から、表 [2.2-1](#page-1-0) に示すとおり、促進区域のパターン区分を行った。

また、これらのパターン区分に基づいて、表 [2.2-2](#page-2-0) に示すとおり、想定される促進区域 の設定方法及び支援ツールで必要な情報と機能についての検討を行った。

なお、検討については、現行の REPOS に搭載されている情報の中で、促進区域の設定のイ メージがしやすい太陽光発電と風力発電を対象として行った。

<span id="page-1-0"></span>

| パターン区分 |                                                                                        | 促進区域の<br>イメージ*                                                                              | 考え方                      |                                                                                                    |
|--------|----------------------------------------------------------------------------------------|---------------------------------------------------------------------------------------------|--------------------------|----------------------------------------------------------------------------------------------------|
| パターン1  | 実行計画策定段階で、<br>具体的な地域脱炭素化<br>促進事業の想定が無い<br>区域に対して、促進区<br>域を設定するパターン<br>(≒広域的ゾーニング<br>型) | 【1-1】将来<br>の導入拡大<br>を見据え、比<br>較的広範囲<br>で設定<br>$[1-2]$ 早期<br>の事業化を<br>目指し、比較<br>的狭い範囲<br>で設定 | $\overline{1}$<br>(2, 3) | ・REPOS 上で提示する簡易ゾーニ<br>グ(※)の結果から、今後、一以上<br>の地域脱炭素化促進事業を実施す<br>ることが適当 (あるいは、一以上の<br>地域脱炭素化促進事業を実施でき<br>る可能性が高い)と考えられる区<br>域を、促進区域として設定する。<br>【※簡易ゾーニングの考え方】<br>開発不可区域、開発注意区域、開発<br>好条件区域等を設定し、エネルギ<br>ー種別に促進区域の候補地を表示<br>する。                                    |
| パターン2  | 実行計画策定段階で、具体的な地域脱<br>炭素化促進事業の候補となる事業が想<br>定される区域に対して、促進区域を設<br>定するパターン<br>(≒民間事業提案型)   |                                                                                             | $\overline{4}$<br>(2, 3) | ・既存の計画等 (※) によって示さ<br>れている内容から、今後、一以上の<br>地域脱炭素化促進事業を実施する<br>ことが適当 (あるいは、一以上の地<br>域脱炭素化促進事業を実施できる<br>可能性が高い)と考えられる区域<br>を、促進区域として設定する。<br>【※既存の計画等の例】<br>•ゼロカーボンビジョン、再エネ<br>計画<br>・計画中の再エネ事業の事業計<br>画<br>・環境影響評価図書<br>・各種ゾーニング結果<br>・農産漁村再生可能エネルギー<br>法基本計画 等 |

表 2.2-1 促進区域のパターン区分

※「促進区域のイメージ」は、図 [2.2-1](#page-0-0) に示す各イメージに対応している。

()は部分的に対応していることを示す。

# <span id="page-2-0"></span>表 2.2-2 (1) 想定される促進区域の設定方法及び支援ツールで必要な情報と機能①

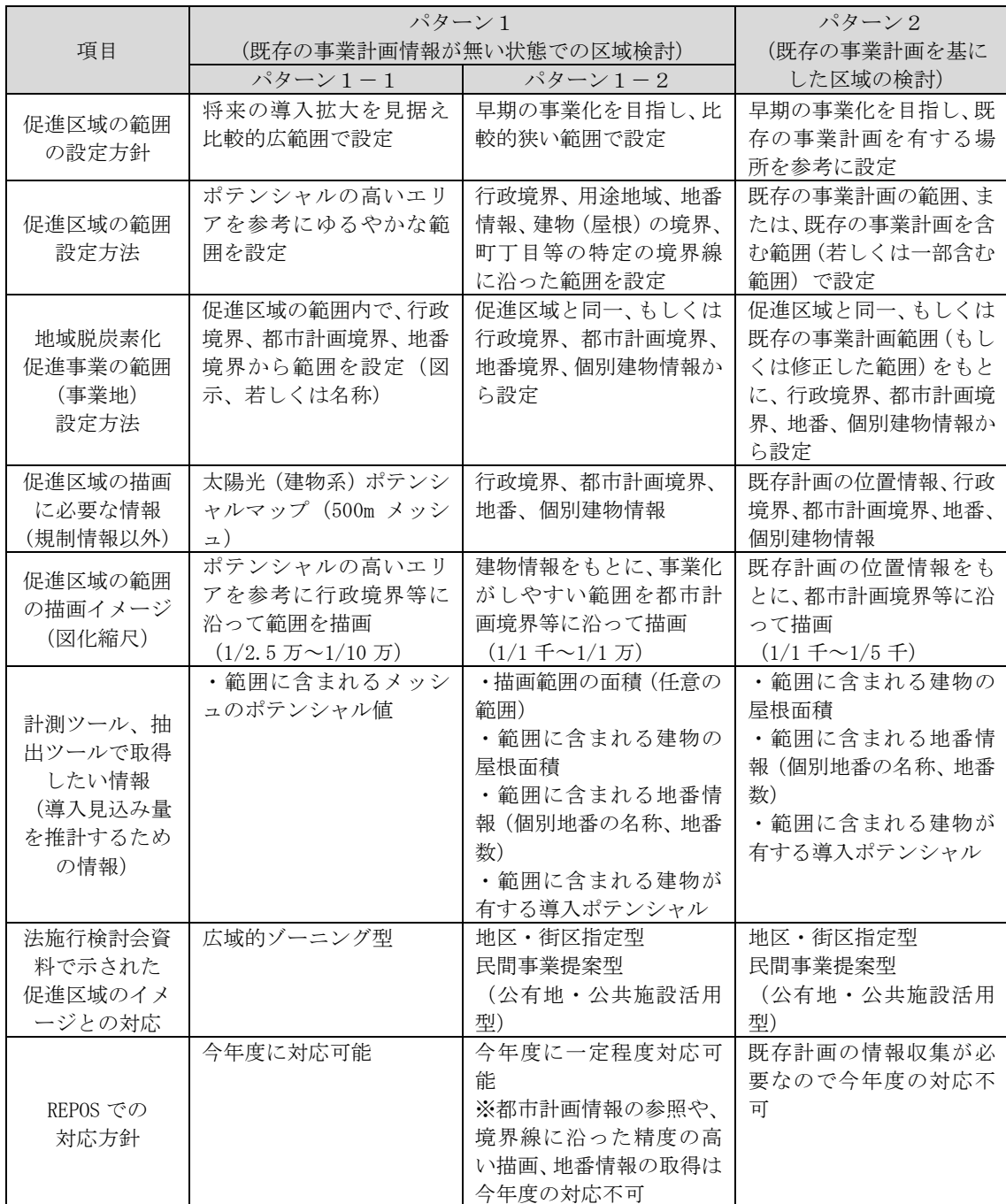

# (太陽光 (建物系))

# 表 [2.2-2](#page-2-0) (2) 想定される促進区域の設定方法及び支援ツールで必要な情報と機能②

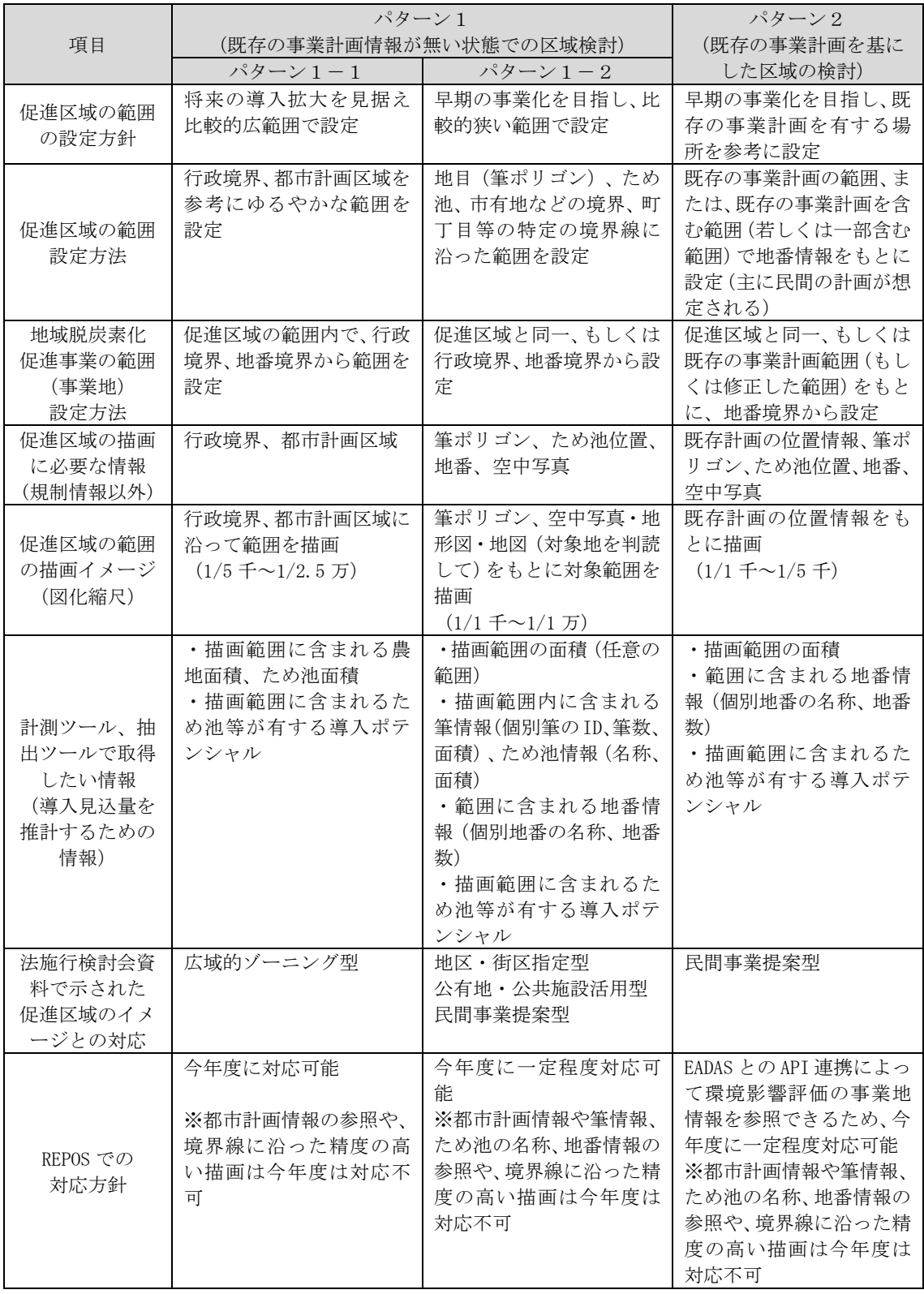

# (太陽光(土地系))

# 表 [2.2-2](#page-2-0) (3) 想定される促進区域の設定方法及び支援ツールで必要な情報と機能③

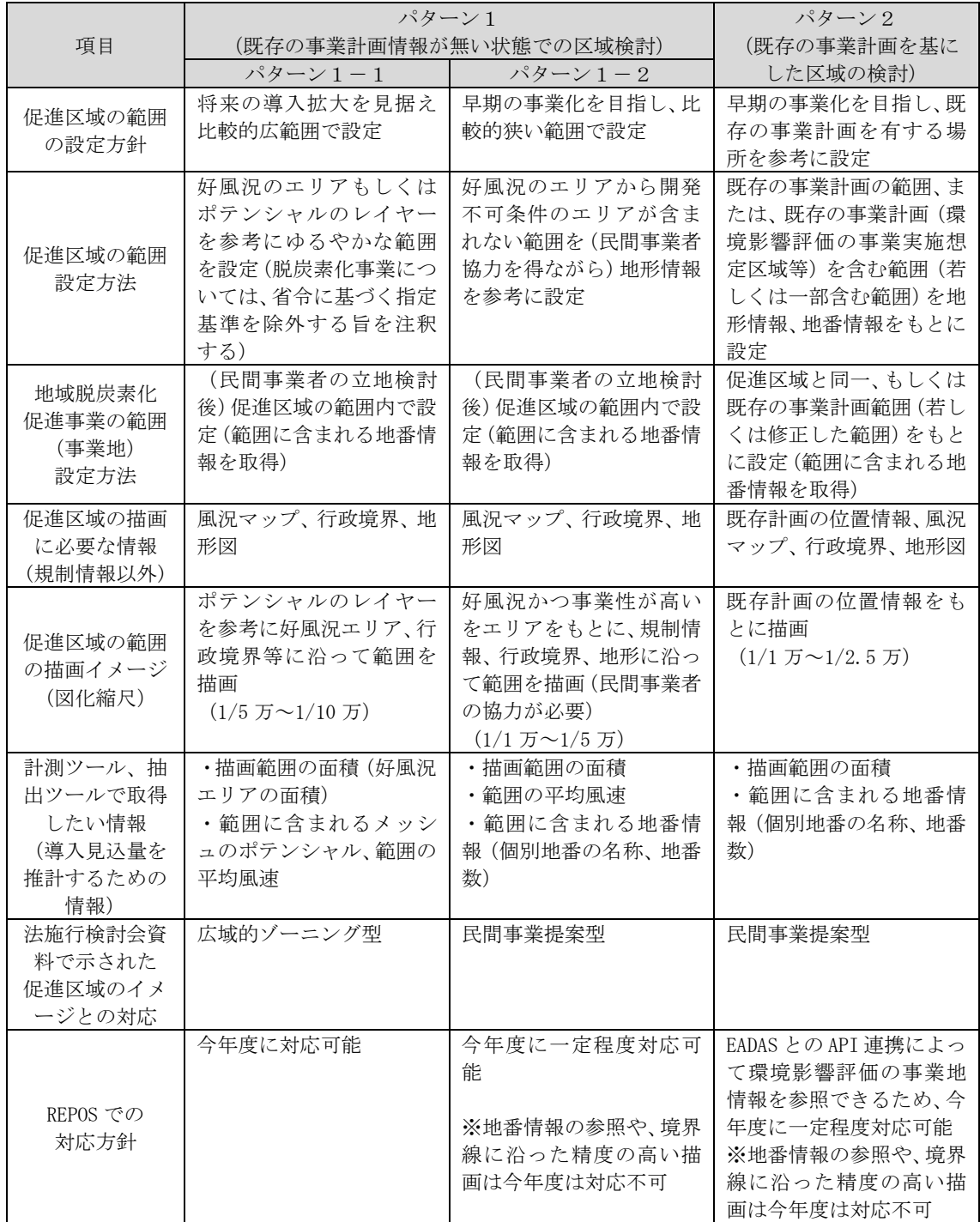

# (風力(陸上風力))

#### $2)$ 「地方公共団体実行計画(区域施策編)」の策定過程及び「地域脱炭素化促進事業」の 認定過程における本ツールの位置づけ

「地方公共団体実行計画(区域施策編)」の策定過程及び「地域脱炭素化促進事業」の認 定過程における、本ツールの位置づけと役割について、手順に沿って整理した。

本ツールは、自治体が促進区域の検討を支援するツールであることから、ツールのアウト プットは促進区域の候補となる区域(促進区域(候補区域))であり、ツールを用いて検討 した促進区域(候補区域)に基づいて、自治体内で議論が行われ、促進区域が決定されるも のと想定して設計した。

本ツールによる促進区域(候補区域)の検討は、REPOS の特性や提供機能等の観点から、 基本的に、表 [2.2-2](#page-2-0) に示したパターン 1 に基づいて行われることを想定している。ただし、 表 [2.2-2](#page-2-0)に示したパターン2に基づく検討についても部分的に対応することが可能である。

加えて、本ツールによる検討の結果を、資料として協議会等に提示することも想定してい る。

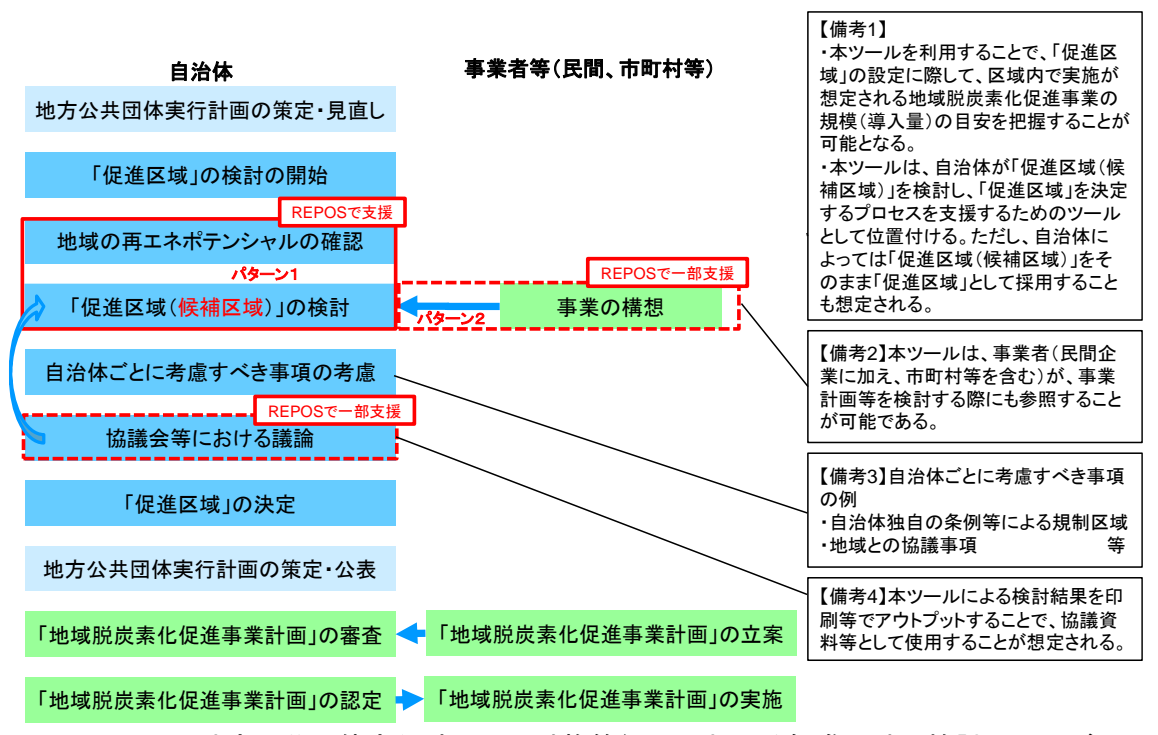

図 2.2-2 地方公共団体実行計画(区域施策編)における促進区域の検討手順及び 「地域脱炭素化促進事業」の認定手順における本ツールの位置づけ

## 3) 本ツールに搭載する機能

本ツールに搭載する基本機能について、表 [2.2-3](#page-6-0) に整理した。

次年度以降、ツール実装後のユーザーの利用状況や意見等を踏まえて、必要な機能につい ての追加・強化を図る計画とする。

<span id="page-6-0"></span>

| ユーザーニーズ・ユースケース        |       | ツールの機能     | 内容                      |
|-----------------------|-------|------------|-------------------------|
| 促進区域(候補区域)            | 区域の描画 | 任意の区域の描画   | 現行 REPOS に搭載済み          |
| の検討                   | 区域の表示 | 任意の描画範囲の出力 | 現行 REPOS に搭載済み(json、kml |
|                       |       |            | 形式)                     |
|                       |       | 表示範囲の拡大    | 建物が識別できる程度の縮尺ま          |
|                       |       |            | で表示範囲を拡大する              |
|                       |       | 描画範囲の読み込み  | REPOS で描画・出力 (保存) した    |
|                       |       |            | 区域、あるいはユーザーが独自に         |
|                       |       |            | 用意した区域を REPOS 上に読み      |
|                       |       |            | 込む機能                    |
|                       |       |            | ※搭載する場合、現行 REPOS では     |
|                       |       |            | ファイル形式に制約あり             |
|                       | 区域の編集 | 描画範囲の編集    | REPOS 上で描画した範囲の形状       |
|                       |       |            | の修正を行う                  |
| 促進区域 (候補区域) 内の属性情報の取得 |       | 描画範囲の面積計測  | 現行 REPOS に搭載済み          |
|                       |       | 描画範囲内のレイヤ属 | ツールに搭載・表示されているレ         |
|                       |       | 性値の取得・集計   | イヤについて、描画範囲に含まれ         |
|                       |       |            | る要素の属性情報を取得・集計す         |
|                       |       |            | る機能                     |
|                       |       |            | ※API 連携レイヤ属性の取得・集       |
|                       |       |            | 計は不可                    |
| 促進区域 (候補区域) に係る資料作成支援 |       | 枠線の種類・太さの変 | 区域の描画時に、区域線の種類・         |
|                       |       | 更          | 太さ・色を変更する               |
|                       |       | 背景図の追加     | 背景図に赤色立体地図等を掲載          |
|                       |       |            | する                      |
|                       |       | 自治体の全域表示   | 任意の自治体の範囲を全域で表          |
|                       |       |            | 示する                     |
| その他                   |       | 画面内でのエネルギー | 一つの画面(ウェブ GIS)上で、       |
|                       |       | 種の切り替え     | エネルギー種を切り替える機能          |
|                       |       |            | ※現行 REPOS はエネルギー種毎      |
|                       |       |            | に別画面で表示                 |

表 2.2-3 促進区域検討支援ツールに搭載する機能(令和 3 年度)

(参考)次年度以降に機能強化を予定する項目

- ・対象とするエネルギー種の拡大(中小水力、地熱等)
- ・描画・表示・編集機能の強化
- ・属性情報の取得機能の強化
- ・API 連携の強化
- ・資料作成機能の強化

#### 本ツールによる促進区域(候補区域)の検討手順

本ツールを用いた促進区域(候補区域)の検討手順について、以下のとおり想定した。 なお、促進区域検討の過程で本ツールを用いて取得・整理した情報については「再エネ目 標設定支援ツール」に入力し、目標検討の結果も比較しながら区域の検討を行うことも想定 される。ただし、ツールによって取得・整理した情報(面積、風速等)は、手入力で再エネ 目標設定支援ツールに入力することを想定する。

- ■手順① ツール上に促進区域(候補区域)の検討に関連する情報※1を表示する。
	- ・パターン1:ポテンシャル情報、風況、規制条件 等
	- ・パターン2:既存の発電事業計画や再エネ計画で設定されている区域 等※2 ※1 搭載情報の詳細は「1.2.2 支援ツール搭載情報の検討」に掲載した。 ※2 現行 REPOS では、環境アセスメント手続中の事業区域のみ表示が可能である。
- ■手順② ツール上で、促進区域の候補となる任意の区域を描画する。
- ■手順③ 描画した任意の区域について、区域内に存在する各レイヤーの属性情報をツ ールの情報表示の機能を用いて読み取ることによって、任意の区域において導入が 期待される再生可能エネルギー事業の規模(対象面積、導入ポテンシャル)や規制情 報等を確認する。
- ■手順4 3の結果を踏まえて、必要に応じて区域の見直し(再描画)を行う。(以後、 繰り返し。)
- ■手順⑤「促進区域(候補区域)」を決定する。
- ■手順⑥ 印刷機能等を用いて、ツールによる検討結果を協議会等で提示し、促進区域 設定に関する議論を行う。

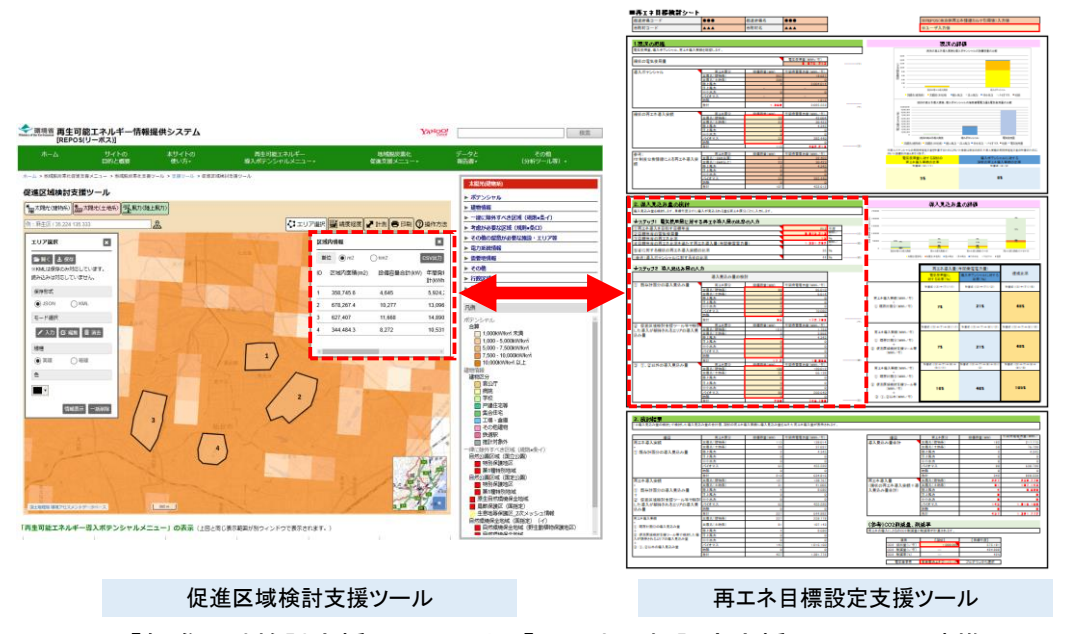

図 2.2-3 「促進区域検討支援ツール」と「再エネ目標設定支援ツール」の連携イメージ ※各ツールの詳細は、後述のとおりである。

## 5) ユースケース

本ツールの検討にあたり、想定されるユースケースについて、対象とするエネルギー種ご とに、表 [2.2-1](#page-1-0) 及び表 [2.2-2](#page-2-0) に示したパターン別に整理した。

なお、以下に示すイメージ図は検討段階で作成したものであり、実際に設計・搭載するツ ールとは内容が異なることに留意されたい。

#### ① 太陽光発電(建物系)

太陽光発電(建物系)については、表 [2.2-4](#page-8-0) 及び図 [2.2-4](#page-8-1) に示すとおり、主にパター ン 1-1 及びパターン 1-2 に基づく設定が行われるものと想定した。

<span id="page-8-0"></span>

|             | 想定パターン                  |                  |  |  |  |
|-------------|-------------------------|------------------|--|--|--|
|             | パターン1                   |                  |  |  |  |
| 項目          | (既存の事業計画情報が無い状態での区域の検討) |                  |  |  |  |
|             | パターン 1-1                | パターン 1-2         |  |  |  |
|             | 将来の導入拡大を見据え             | 早期の事業化を目指し、      |  |  |  |
|             | 比較的広範囲で設定               | 比較的狭い範囲で設定       |  |  |  |
| 促進区域の範囲設定方法 | ポテンシャルの高いエリアを参考に        | 行政境界、用涂地域、地番情報、建 |  |  |  |
|             | ゆるやかな範囲を設定する。           | 物(屋根)の境界、町丁目等の特定 |  |  |  |
|             |                         | の境界線に沿った範囲を設定する。 |  |  |  |

表 2.2-4 促進区域の設定方法の想定(太陽光発電(建物系))

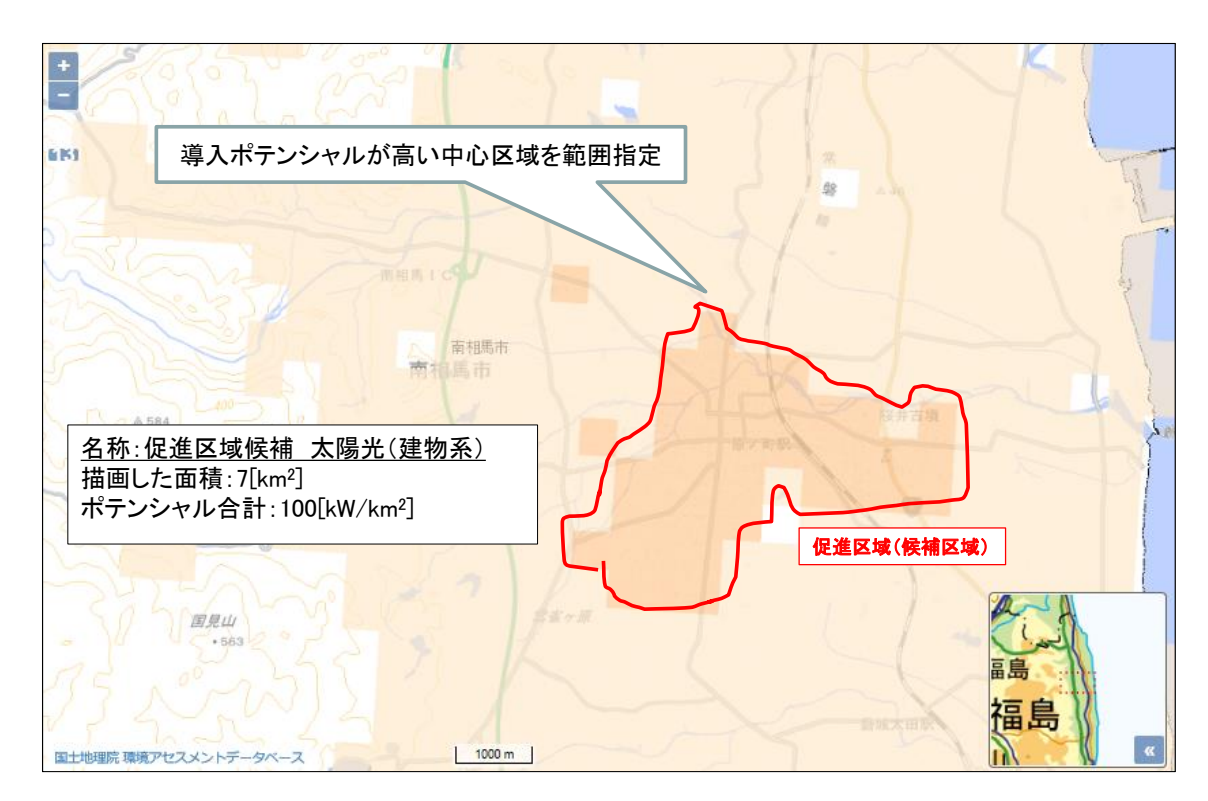

<span id="page-8-1"></span>図 2.2-4(1)促進区域の設定方法の想定イメージ(太陽光発電(建物系): パターン 1-1)

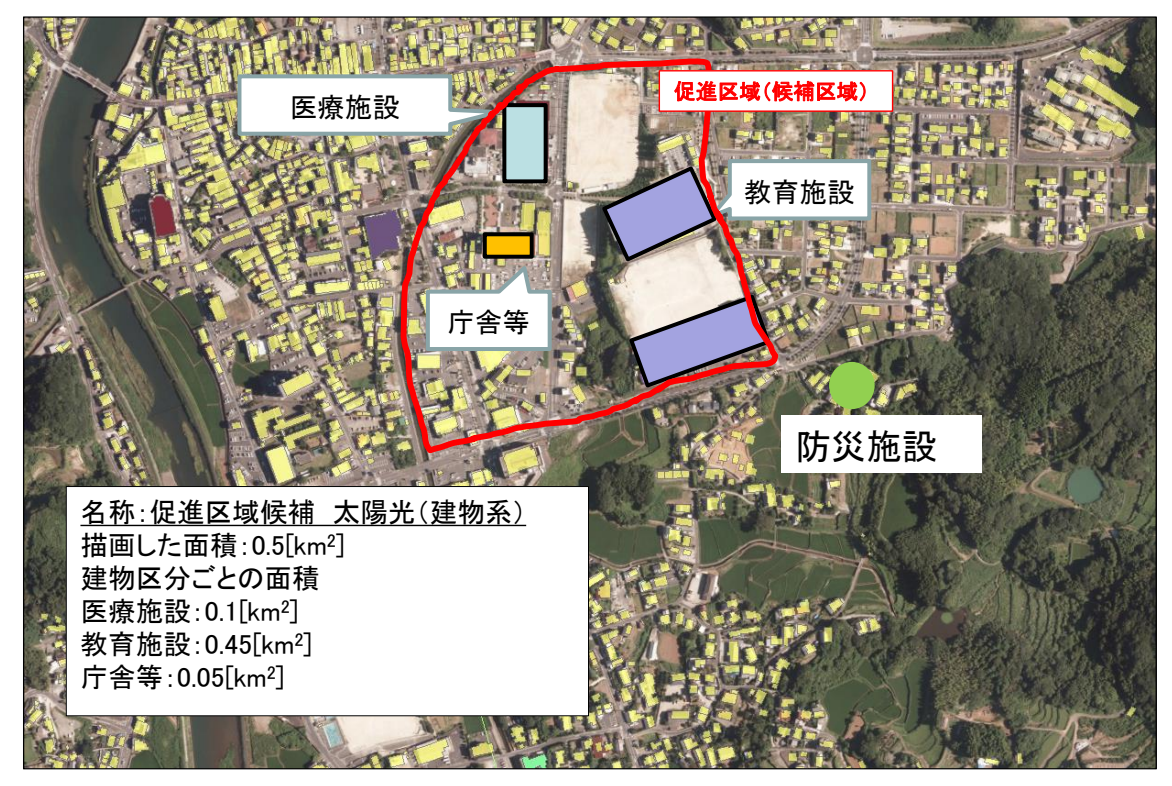

図 [2.2-4\(](#page-8-1)2)促進区域の設定方法の想定イメージ(太陽光発電(建物系):パターン 1-2)

## ② 太陽光発電(土地系)

太陽光発電(建物系)については、表 [2.2-5](#page-10-0) 及び図 [2.2-5](#page-10-1) に示すとおり、パターン 1- 1、パターン 1-2 及びパターン 2 に基づく設定が行われるものと想定した。

<span id="page-10-0"></span>

|             | 想定パターン                                |                                                                    |                                                                           |  |
|-------------|---------------------------------------|--------------------------------------------------------------------|---------------------------------------------------------------------------|--|
|             | パターン1<br>(既存の事業計画情報が無い状態での<br>区域の検討)  | パターン2<br>(既存の事業計画を基<br>にした区域の検討)                                   |                                                                           |  |
| 項目          | パターン 1-1                              | パターン 1-2                                                           |                                                                           |  |
|             | 将来の導入拡大を見据<br>え比較的広範囲で設定              | 早期の事業化を目指<br>し、比較的狭い範囲で<br>設定                                      | 早期の事業化を目指<br>し、既存の事業計画を<br>有する場所を参考に<br>設定                                |  |
| 促進区域の範囲設定方法 | ポテンシャルの高いエ<br>リアを参考にゆるやか<br>な範囲を設定する。 | 行政境界、用涂地域、地<br>番情報、建物 (屋根) の<br>境界、町丁目等の特定<br>の境界線に沿った範囲<br>を設定する。 | 既存の事業計画の範<br>囲、または、既存の事業<br>計画を含む範囲(若し<br>くは一部含む範囲)で<br>地番情報をもとに設定<br>する。 |  |

表 2.2-5 促進区域の設定方法の想定(太陽光発電(土地系))

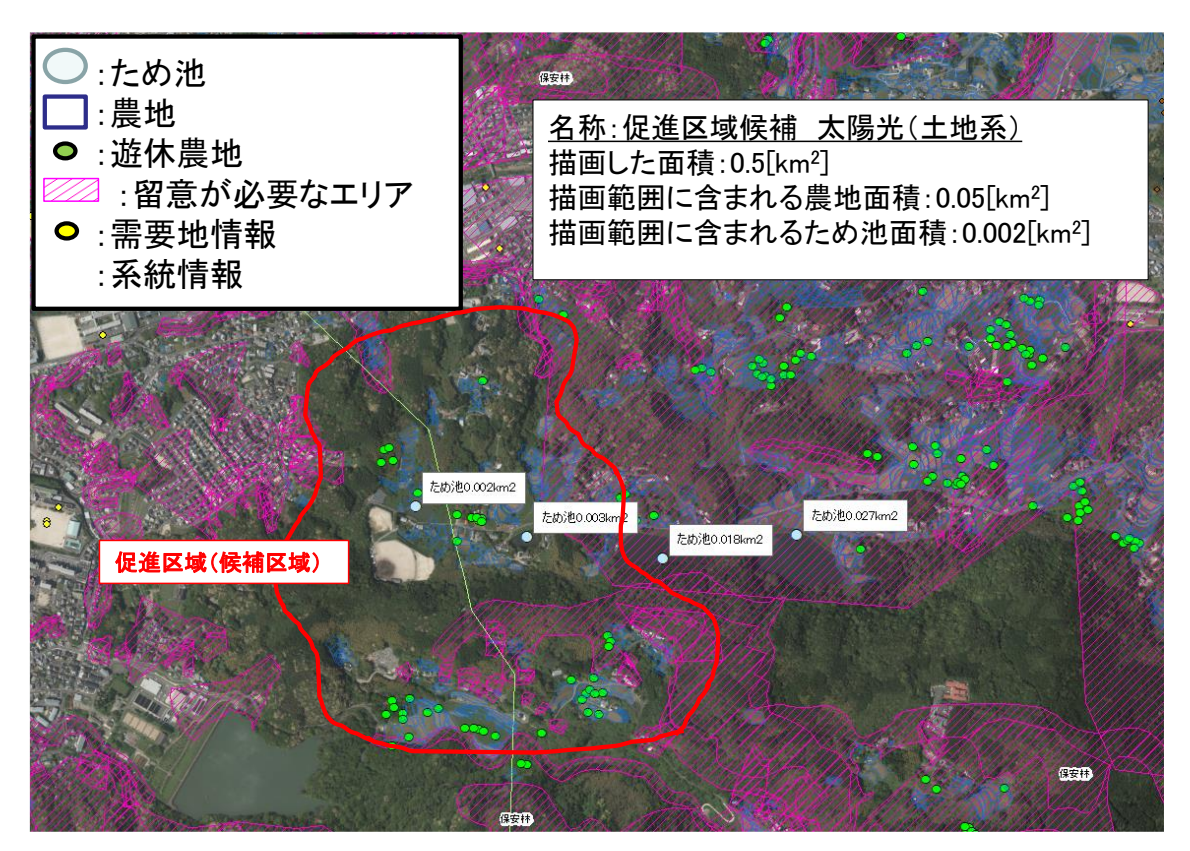

<span id="page-10-1"></span>図 2.2-5(1)促進区域の設定方法の想定イメージ(太陽光発電(土地系):パターン 1-1)

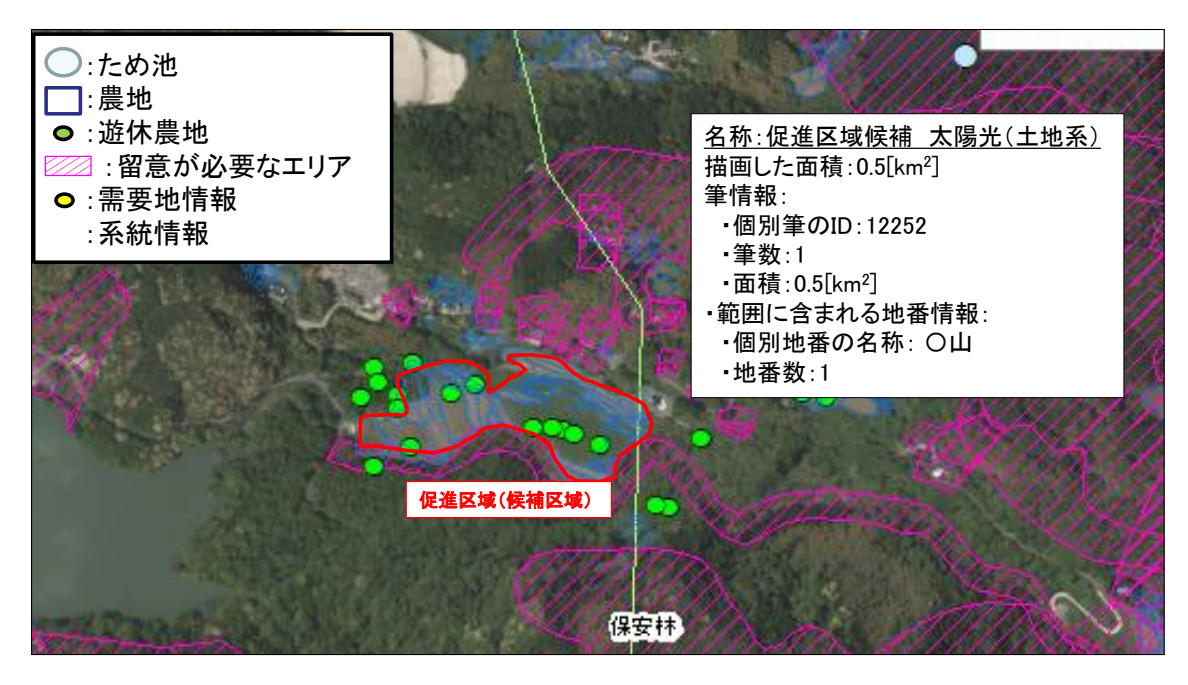

図 [2.2-5\(](#page-10-1)2)促進区域の設定方法の想定イメージ(太陽光発電(土地系):パターン 1-2)

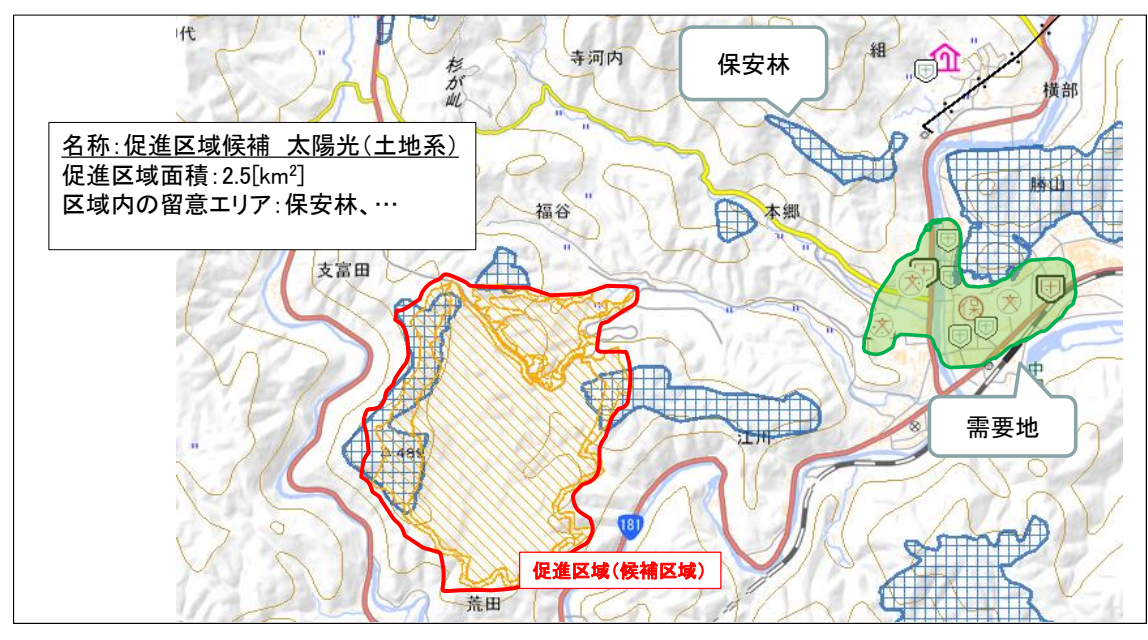

図 [2.2-5\(](#page-10-1)3)促進区域の設定方法の想定イメージ(太陽光発電(土地系):パターン 2)

## ③ 風力発電(陸上)

風力発電については、表 [2.2-6](#page-12-0) 及び図 [2.2-6](#page-12-1) に示すとおり、パターン 1-1、パターン 1-2 及びパターン 2 に基づく設定が行われるものと想定した。

<span id="page-12-0"></span>

|             | 想定パターン                                                                                                    |                                                                                                    |                                                                                                    |  |
|-------------|----------------------------------------------------------------------------------------------------|----------------------------------------------------------------------------------------------------|----------------------------------------------------------------------------------------------------|--|
|             | パターン1<br>(既存の事業計画情報が無い状熊での<br>区域の検討)                                                                      |                                                                                                    | パターン2<br>(既存の事業計画を基<br>にした区域の検討)                                                                         |  |
| 項目          | パターン 1-1                                                                                                  | パターン 1-2                                                                                             |                                                                                                    |  |
|             | 将来の導入拡大を見据<br>え比較的広範囲で設定                                                                                  | 早期の事業化を目指<br>し、比較的狭い範囲で<br>設定                                                                        | 早期の事業化を目指<br>し、既存の事業計画を<br>有する場所を参考に<br>設定                                                               |  |
| 促進区域の範囲設定方法 | 好風況のエリアもしく<br>はポテンシャルレイヤ<br>ーを参考にゆるやかな<br>範囲を設定する。(地域<br>脱炭素化促進事業につ<br>いては、省令に基づく<br>指定基準を除外する旨<br>を注釈する) | 好風況のエリアから開<br>発不可条件のエリアが<br>含まれない範囲や注意<br>が必要なエリアを避け<br>たエリアを(民間事業<br>者協力を得ながら)地<br>形情報を参考に設定す<br>る。 | 既存の事業計画の範<br>囲、または、既存の事業<br>計画(環境影響評価の<br>事業実施想定区域等)<br>を含む範囲(若しくは<br>一部含む範囲)を地形<br>情報、地番情報をもと<br>に設定する。 |  |

表 2.2-6 促進区域の設定方法の想定(風力発電(陸上))

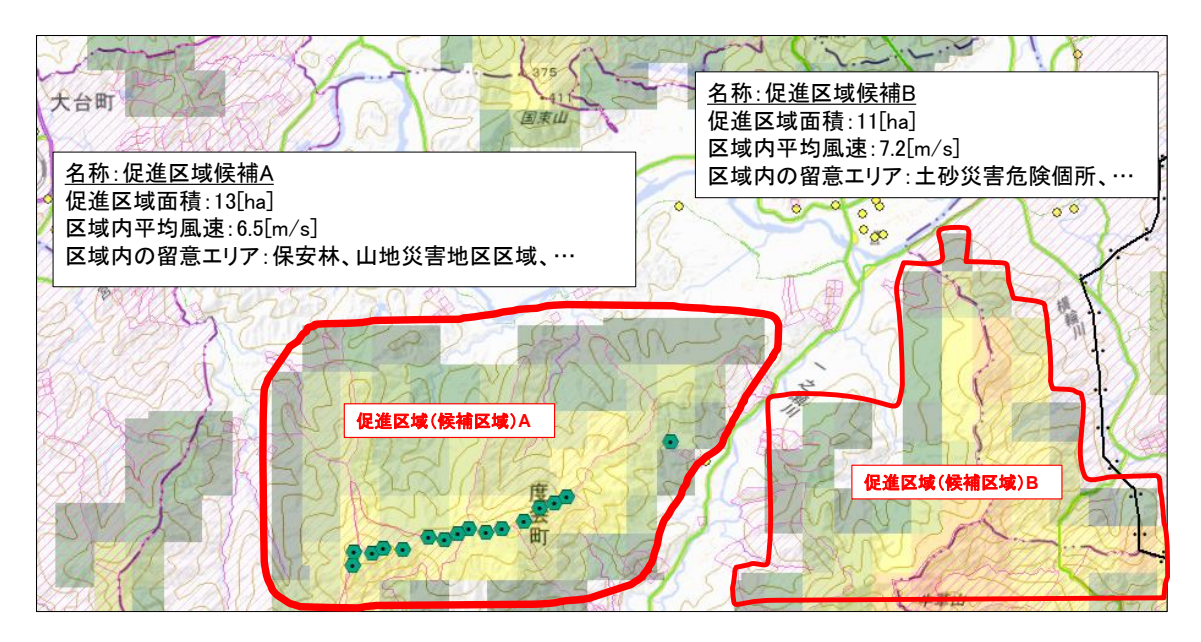

<span id="page-12-1"></span>図 2.2-6(1)促進区域の設定方法の想定イメージ(風力発電(陸上):パターン 1-1)

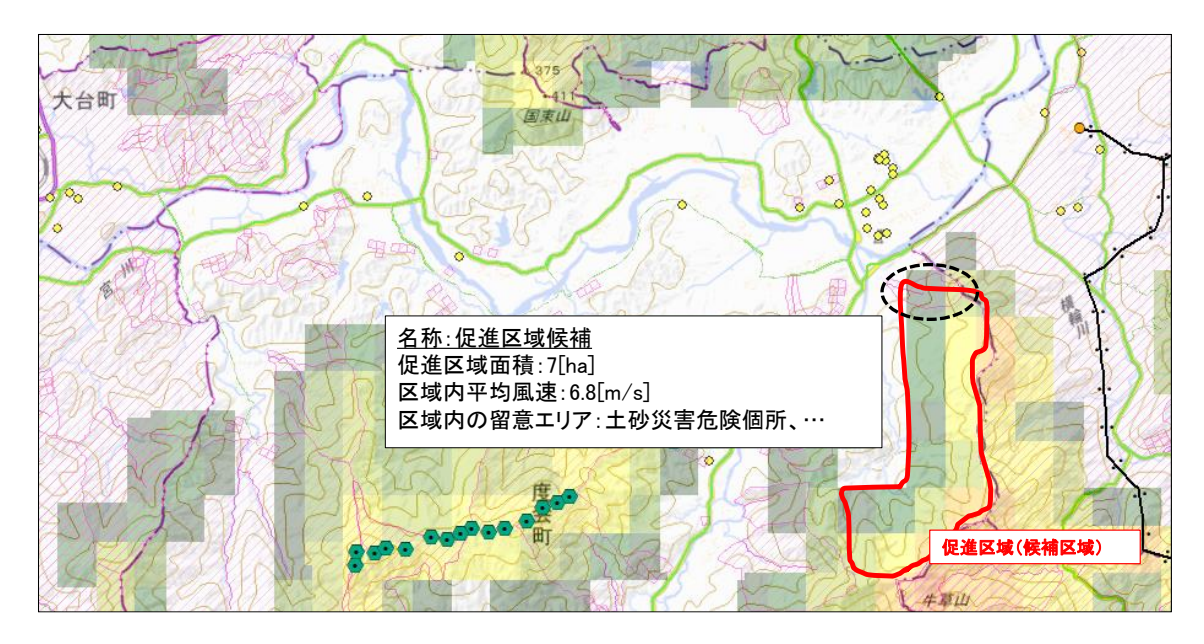

図 [2.2-6\(](#page-12-1)2)促進区域の設定方法の想定イメージ(風力発電(陸上):パターン 1-2)

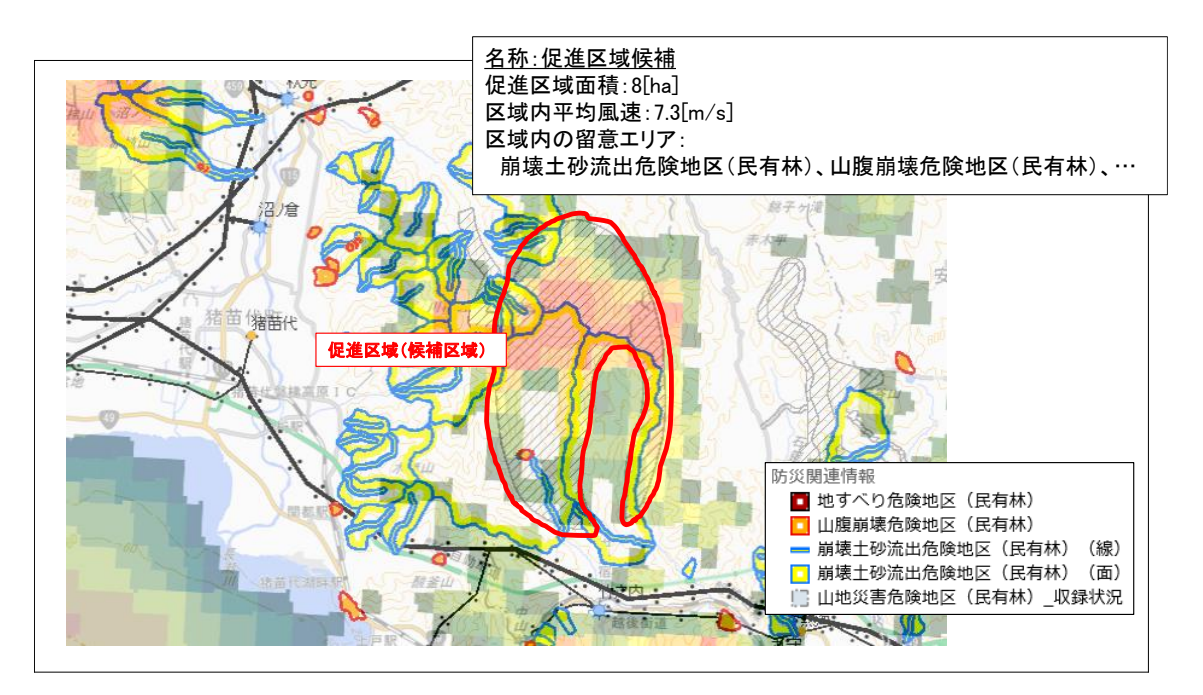

図 [2.2-6\(](#page-12-1)3)促進区域の設定方法の想定イメージ(風力発電(陸上):パターン 2)

## 6) 本ツールで対象とするエネルギー種

検討の過程において、促進区域の設定方法についての具体的な方針が定まっていなかっ たことから、今年度に本ツールの対象とするエネルギー種については、発注者と協議の上、 上記の検討を行った「太陽光発電(土地系)」、「太陽光発電(建物系)」と「風力発電(陸上)」 に限定することとした。

他のエネルギー種については、次年度以降にツールへの搭載を検討する。

#### (2) 再エネ目標設定支援ツールの基本設計

再エネ目標設定支援ツールの基本設計を行った。

## 1) 再エネ目標の検討方法に関する調査

## ① 調査手法

先進事例をもとに自治体での再エネ目標の検討方法を整理した。参考とした資料一覧を 表 [2.2-7](#page-15-0) に示す。

<span id="page-15-0"></span>

| 13 L.L.<br>シワヌグ<br>52.                                               |          |            |  |  |  |
|----------------------------------------------------------------------|----------|------------|--|--|--|
| 資料名                                                                  | 出典元      | 出典年月       |  |  |  |
| 地方公共団体における長期の脱炭素シナリオ作成方法<br>とその実現方策に係る参考資料 Ver.1.0                   | 環境省      | 令和3年3月     |  |  |  |
| 域脱炭素に向けた改正地球温暖化対策推進法の施行に<br>関する検討会・地方公共団体実行計画策定・実施マニ<br>ュアルに関する検討会資料 | 環境省      | 令和3年度に4回開催 |  |  |  |
| 自治体排出量カルテ                                                            | 環境省      | 令和3年3月     |  |  |  |
| 再生可能エネルギー・省エネルギー計画                                                   | 宮城県      | 平成 30年 10月 |  |  |  |
| 大熊町ゼロカーボンビジョン                                                        | 福島県大熊町   | 令和3年2月     |  |  |  |
| 浜松市エネルギービジョン                                                         | 静岡県浜松市   | 令和2年4月     |  |  |  |
| 会津若松市第2期環境基本計画 (改訂版)                                                 | 福島県会津若松市 | 平成 31年 3月  |  |  |  |

表 2.2-7 参考資料一覧

#### ② 調査結果

「地方公共団体における長期の脱炭素シナリオ作成方法とその実現方策に係る参考資料」 で示されている再エネ目標の設定プロセスを図 [2.2-7](#page-16-0) に示す。

再エネ目標の設定において、自治体は現状の導入実績やポテンシャルを踏まえた区域内 の再エネ導入可能量の把握をすることとしている。また、再エネの導入可能量の把握と併せ て、国や都道府県の再エネ導入目標、ゼロカーボンといった全体目標の把握や目標指標(設 備容量、再エネ自給率等)の検討をすることとしている。

再エネ目標を設定している自治体の目標検討方法及び目標指標を表 [2.2-8](#page-16-1) に整理した。 再エネ目標は、ポテンシャルやこれまでの導入状況等に基づいて設定されている事例が見 られた。また、目標指標は、設備容量、年間発電電力量、一次エネルギー・電力供給量に占 める再エネ発電電力量の割合で設定されている事例が見られた。

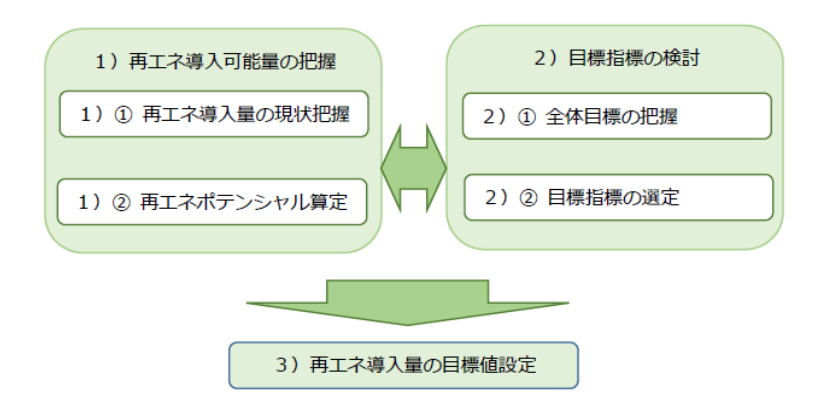

## 図 2.2-7 再エネ目標の設定プロセス

<span id="page-16-0"></span>出典:地方公共団体における長期の脱炭素シナリオ作成方法とその実況方策に係る参考資料 Ver.1.0,環 境省,R3

<span id="page-16-1"></span>

|                  | $\mathbf{r}$ and $\mathbf{r}$ is the state of $\mathbf{r}$ |                                  |
|------------------|------------------------------------------------------------|----------------------------------|
| 自治体名・資料名         | 再エネ目標の検討方法                                                 | 再エネに関する目標指標                      |
|                  | REPOS の導入ポテンシャル、過年度の再エ<br>ネ導入状況及びその課題、今後の施策効果              | · 再エネ導入量(TI)<br>※再エネ電気、再エネ熱を含む。エ |
| 宮城県              | 量などを踏まえて、導入の低位~高位ケー                                        | ネルギー種ごとに導入目標を設定。                 |
| 「再生可能エネル         | スを検討。                                                      | ・雷力自給率(%)                        |
| ギー・省エネルギ         | 系統連系の接続、各種技術革新、稼働まで                                        | ※県内の電気消費量のうち、再エネ                 |
| 一計画1             | のリードタイム等の課題が解消されている                                        | が占める割合を示す。なお、電気消                 |
|                  | ことを目標条件の前提としている。                                           | 費量は東北電力の宮城県内の販売電                 |
|                  |                                                            | 力量を示す。                           |
|                  | 期待可採量及び利用可能量を推計して町内                                        | ·再エネ導入量 (MW)                     |
|                  | の導入ポテンシャルを推計。推計条件の基                                        | ※発電規模や各設備の設置場所、地                 |
| 福島県大熊町           | 礎情報や係数などは REPOS も参考。<br>ゼロカーボンに向けて4つの長期的な将来                | 域共生などは今後確認するとしてい<br>る。           |
| 「大熊町ゼロカー         | シナリオを設定。再エネの導入も4つのシ                                        |                                  |
| ボンビジョン1          | ナリオに合わせて設定。                                                |                                  |
|                  | 各シナリオにおける将来 CO <sub>2</sub> 削減量を試算                         |                                  |
|                  | し、2040年にゼロカーボンを実現するシナ                                      |                                  |
|                  | リオを目標としている。                                                |                                  |
|                  | 再エネの賦存量を推計。賦存量をもとに、                                        | ・雷力自給率 (%)                       |
|                  | 社会的な条件や現実性を考慮して導入可能                                        | ※市内に立地する再エネ等の年間発                 |
|                  | 量を推計。                                                      | 雷量/市内の年間総雷力使用量                   |
|                  | これまでの導入実績と今後の導入予測を踏                                        | ・エネルギー導入量(年間発雷雷力                 |
| 静岡県浜松市           | まえて導入目標を設定。<br>再生可能エネルギー等導入ロードマップで                         | 量)<br>・省エネルギー目標(使用電力量削           |
| 「浜松市エネルギ         | は導入可能量を踏まえてエネルギー別の導                                        | 減目標)                             |
| ービジョン」           | 入目標を設定。風力発電については、ゾー                                        | ※上記の電力自給率の目標を達成す                 |
|                  | ニングを実施し、環境影響評価の手続きが                                        | るために、総電力使用量を削減。                  |
|                  | 進んでいる案件があることから、目標年ま                                        | ・エネルギー別導入目標(MWh/年、               |
|                  | でに見込まれる発電出力、発電量を導入目                                        | kW)                              |
|                  | 標に追加している。                                                  |                                  |
|                  | 目標年度までの BAU (Business As Usual)と                           | ・再エネ導入量(TJ、kW)                   |
| 福鳥県              | 施策対策後の2つのケースで再エネ導入量                                        | ※再エネ電気、再エネ熱を含む。エ                 |
| 「会津若松市第2         | を推計。BAU では、基準年度以降に稼働、                                      | ネルギー種ごとに導入目標を設定。                 |
| 期環境基本計画<br>(改訂版) | あるいは稼働が決定している再エネの導入                                        | ・一次エネルギーに占める再エネの<br>供給量の割合 (%)   |
|                  | 量としている。                                                    |                                  |

表 2.2-8 自治体の再エネ目標検討方法、目標指標

#### 2) 目標検討の考え方の整理

「1)再エネ目標の検討方法に関する調査」を踏まえて、図 [2.2-8](#page-17-0) のとおり目標検討の 考え方を整理した。

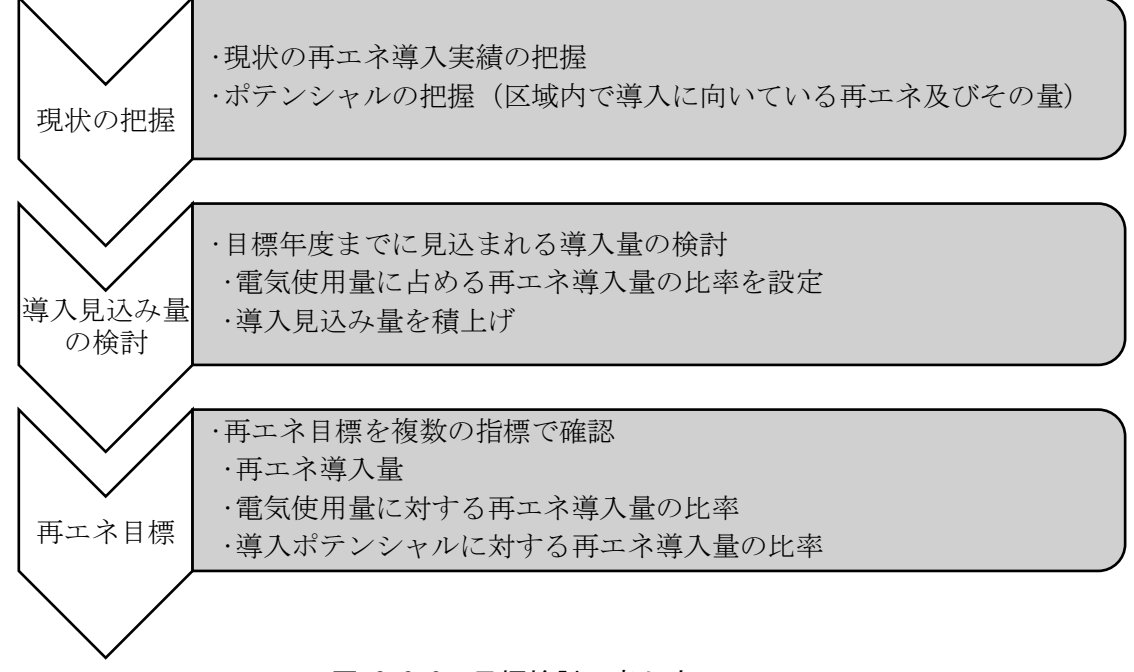

### 図 2.2-8 目標検討の考え方のフロー

#### <span id="page-17-0"></span>3) ツールの基本的な考え方

「2)目標検討の考え方の整理」を踏まえ、再エネ目標設定支援ツールの基本的な考え方 を表 [2.2-9](#page-17-1) に整理した。3つの視点から基本的な考え方を整理した。

なお、現段階では目標設定に関する方法論が確定していないことから、ユーザーが柔軟に 計算方法等の修正が行うことができるよう、エクセルシートでツールを作成し、システムか ら提供する方式を採用した。

<span id="page-17-1"></span>

| 視点           | 基本的な考え方                                                                                                    |
|--------------|----------------------------------------------------------------------------------------------------|
| ①操作性の視点      | ・自治体の担当職員でも容易に扱えるようなシンプルなつくり<br>・ユーザサイドで入力データやパラメータを変更しやすい仕組み                                                                                                    |
|              | ・算定結果をそのまま印刷して使用できるデザイン                                                                                                    |
| ②目標の検討方法の視点  | •積上げとバックキャスト (電気使用量に対する再エネの比率) の両方法<br>で導入見込み量を検討できるような仕組み<br>・数値情報(導入ポテンシャル、導入実績等)、空間情報(促進区域検討<br>支援ツールを利用)をもとに導入見込み量を検討<br>・多様な目標指標に柔軟に対応できる仕組み<br>- 目標年度の再エネ導入設備容量<br>- 目標年度の再エネ導入による年間発雷雷力量<br>- 電気使用量・導入ポテンシャルに対する再エネ導入量の比率 |
| ③目標設定のための搭載情 | ・目標検討に役立つ情報をユーザが自ら取得する必要がないように、ツー                                                                                                    |
| 報の視点         | ル上に情報を搭載。(導入ポテンシャル、導入実績、雷気使用量)                                                                                                    |

表 2.2-9 再エネ目標設定支援ツールの基本的な考え方

#### 4) 促進区域検討支援ツールとの連携

再エネを促進するエリアを検討した結果を再エネ目標に反映できるよう、促進区域検討 支援ツールと連携できるような仕組みを構築することとした。両ツールの連携のイメージ を図 [2.2-9](#page-18-0) に示す。

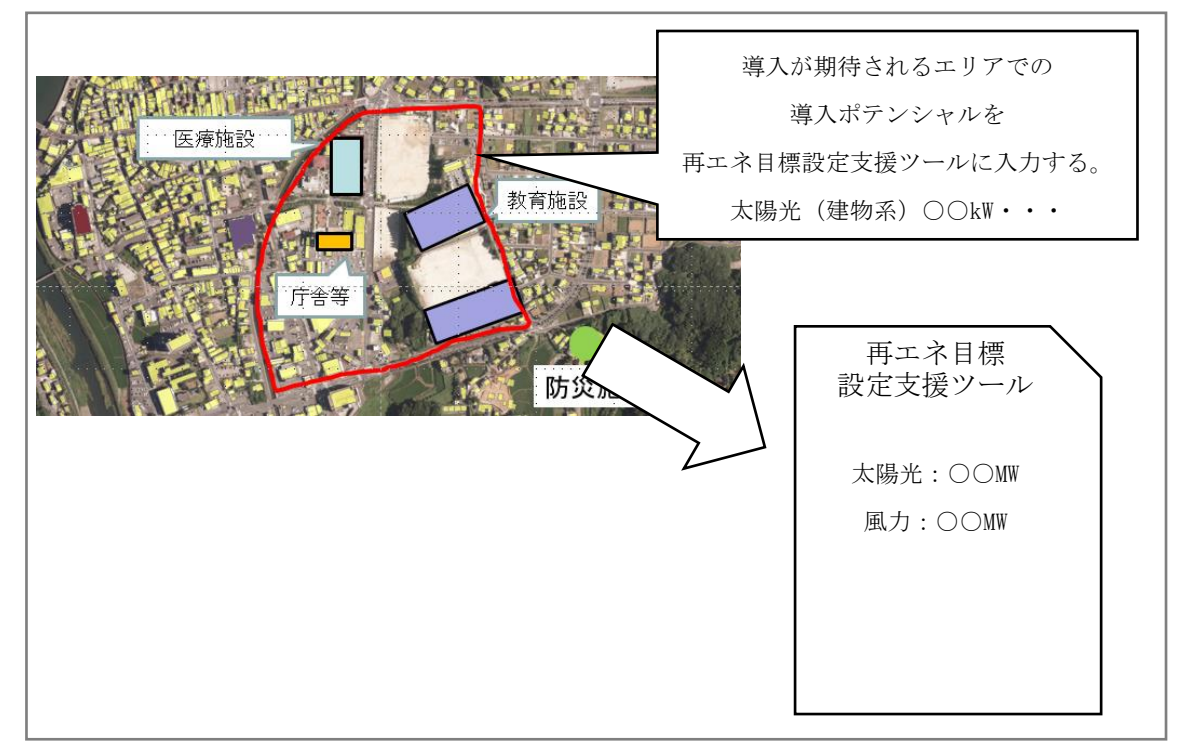

#### <span id="page-18-0"></span>図 2.2-9 促進区域検討支援ツールと再エネ目標設定支援ツールの連携イメージ

#### 5) 再エネ目標設定支援ツールのシート

再エネ目標設定支援ツールのシートを図 [2.2-10](#page-20-0) (1) ~ (6) に示す。ツールはエクセル で提供し、4 つのシートに分けて構成した。

■「はじめに」

「はじめに」のシートは、再エネ目標設定支援ツールの概要説明、各シートの概要を 説明するシートである。(図 [2.2-10\(](#page-20-0)1))

■「再エネ目標検討シート」(以下、「検討シート」)

「検討シート」は、導入見込み量を検討するシートで、電気使用量に対する再エネ導 入量の比率や導入ポテンシャルを確認しながら、目標年度までの導入見込み量を検討 するシートである(図 [2.2-10\(](#page-20-0)2)~(4))。既存計画分の導入見込み量や導入が期待され るエリアでの導入見込み量及びその他の導入見込み量を入力するシートである。

■「再エネ目標まとめシート」(以下、「まとめシート」)

「まとめシート」は、検討シートで検討した導入見込み量に基づいて、目標年度にお ける再エネ導入量及び関連する指標をまとめたシートである(図 [2.2-10\(](#page-20-0)5))。このま

とめシートは検討した再エネの目標の概要資料として活用することが想定される。ま た、まとめシートには、目標年度の再エネ導入量(設備容量、年間発電電力量)、電力 使用量に占める再エネ発電電力量の割合を確認できるようにした。参考情報として、CO2 削減率も計算できるようにした。

■「促進区域検討支援ツールを利用した導入見込み量の整理シート」(以下、促進区域検 討支援ツールとの整理シート)

「促進区域検討支援ツールとの整理シート」は、促進区域検討支援ツールで導入ポテ ンシャルや環境配慮情報等から導入が期待されるエリアを絞り込み、そのエリア内の 導入見込み量を整理するシートである (図 [2.2-10\(](#page-20-0)6))。

# はじめに

## ■再エネ目標設定支援ツールについて

 本ツールは、地方公共団体等が再エネの導入目標を設定することを支援するツールです。再エネ種ごとの 再生可能エネルギー導入ポテンシャルや導入実績等を参考比較しながら、再エネの導入目標を検討するこ とができます。

## ■再エネ目標検討シートについて ※シート名:検討シート

 再エネ目標検討シート(検討シート)は、導入見込み量を検討するシートです。電気使用量に対する再エネ 導入量の比率や導入ポテンシャルを確認しながら、目標年度までの導入見込み量を検討することができま す。

## ■再エネ目標まとめシートについて ※シート名:まとめシート

 再エネ目標まとめシート(まとめシート)は、検討シートで検討した導入見込み量に基づいて、目標年度にお ける再エネ導入量及び関連する指標をまとめたシートです。検討した再エネの目標の概要資料として活用す ることができます。

■(参考) 促進区域検討支援ツールを利用した導入見込み量の 整理シートについて ※シート名:促進区域検討支援ツールとの連携シート

促進区域検討支援ツールを活用した導入見込み量の整理シート(促進区域検討支援ツールとの連携シー ト)は、導入が期待されるエリアでの導入見込み量を整理するシートです。促進区域検討支援ツールを利用 することで、導入ポテンシャルや環境配慮情報等から導入が期待されるエリアを絞り込み、そのエリア内の 導入見込み量を把握することができます。

## ■参考資料について

・再エネ目標設定支援ツールの手順については右のリンクをご参照ください。 ○利用解説書 ○出典等情報 ・各種情報の出典や集計年については右のリンクをご参照ください。

図 [2.2-10\(](#page-20-0)1) はじめに

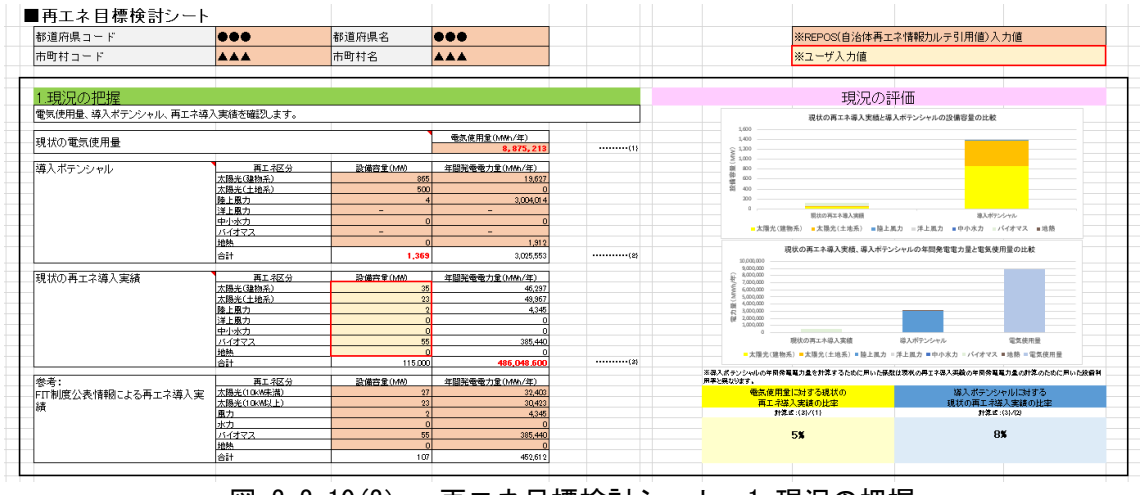

図 2.2-10(2) 再エネ目標検討シート 1.現況の把握

<span id="page-20-0"></span>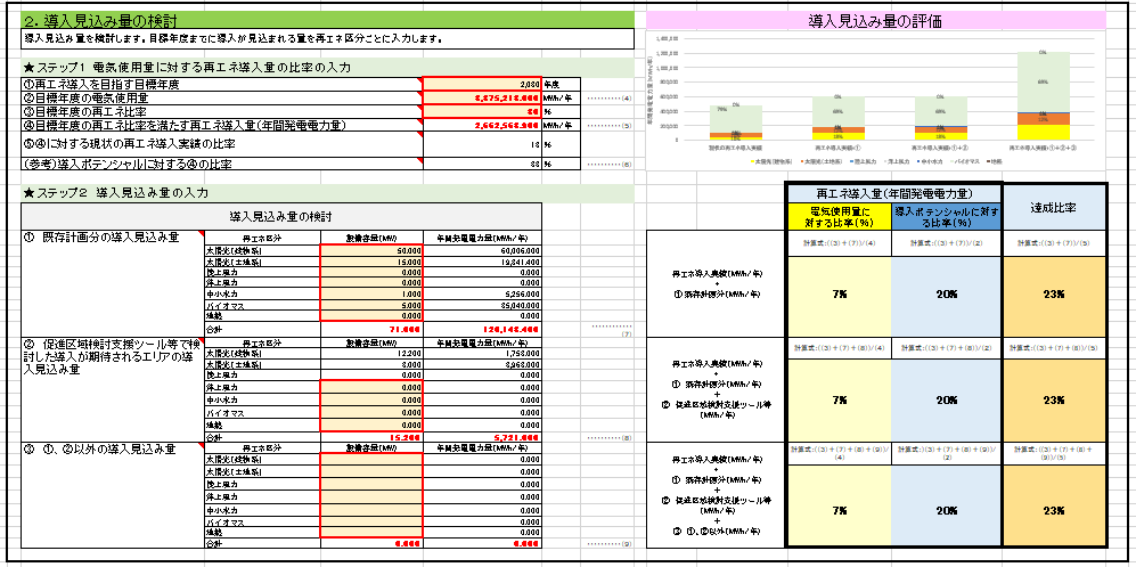

図 [2.2-10](#page-20-0)(3) 再エネ目標検討シート 2.導入見込み量の把握

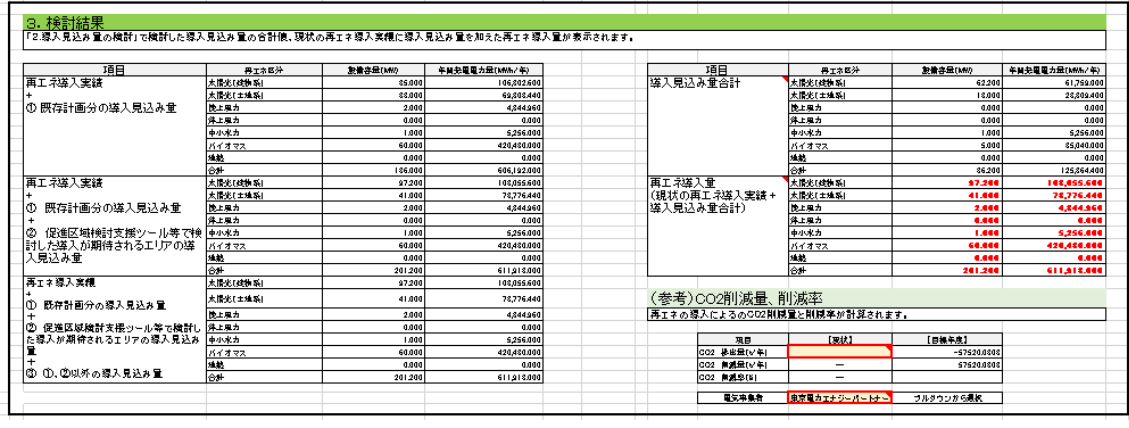

図 [2.2-10](#page-20-0)(4) 再エネ目標検討シート 3.検討結果

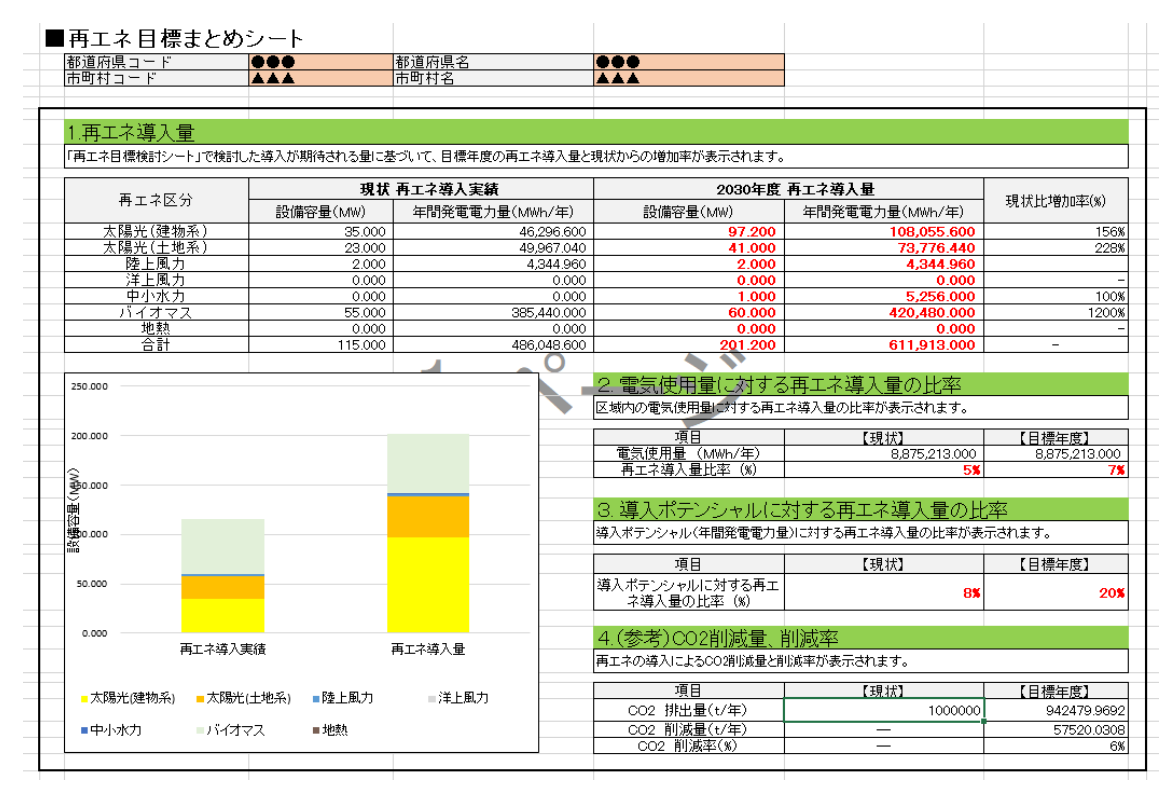

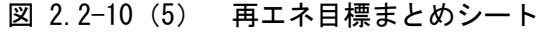

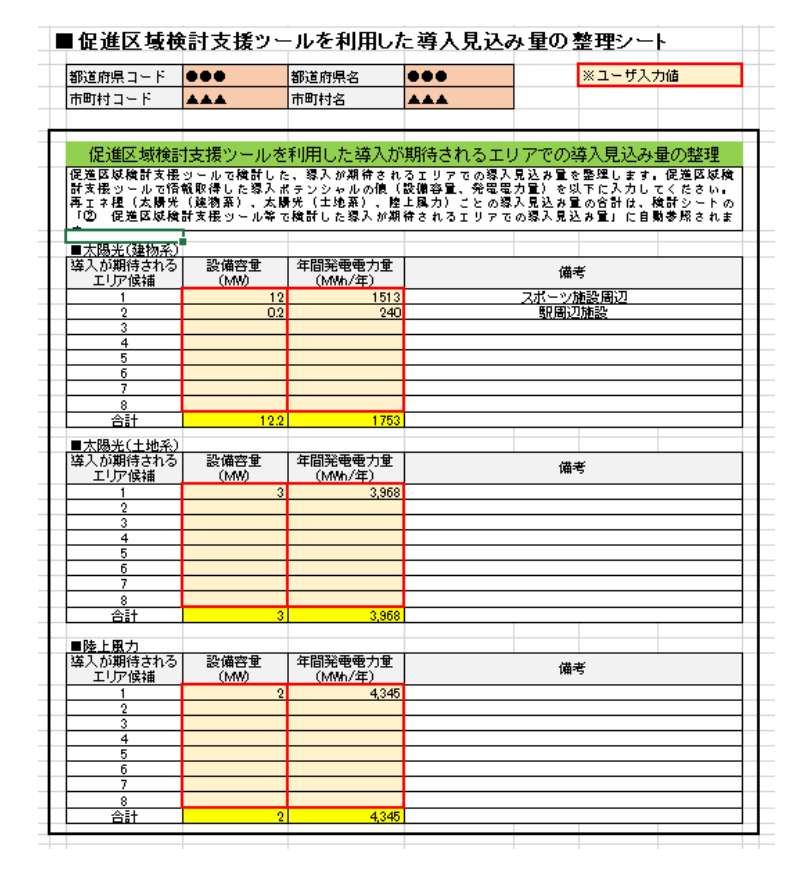

図 [2.2-10](#page-20-0)(6) 促進区域検討支援ツールを利用した導入見込み量の整理シート

## 2.2.2 支援ツール搭載情報の検討

## 1) 促進区域検討支援ツール

太陽光(建物系)、太陽光(土地系)、風力(陸上)の搭載情報を検討した。

立地や促進区域の検討がしやすいように、搭載情報を大まかな種類ごとに区分した。搭載 情報の区分を表 [2.2-10](#page-22-0) に示す。

<span id="page-22-0"></span>

| 区分             | 搭載内容      | 搭載情報の例              | 表示形式        |
|----------------|-----------|---------------------|-------------|
| <b>1ポテンシャル</b> | ポテンシャル    | ・風況マップ              | 風力:ポテンシャル(緑 |
| (資源)を有         |           | ・賦存量                | $\sim$ 赤)   |
| するエリア          |           | ・導入ポテンシャル           | 太陽光:導入ポテンシ  |
|                |           |                     | ャル (オレンジ)   |
| ②一律に除外す        | 省令基準に基づく一 | ・自然公園区域(国立公園)(特別    | 赤表示         |
| べき区域(規         | 律に除外すべき区域 | 保護地区、第1種特別地域)       |             |
| 則●条イ※)         |           | ・自然公園区域(国定公園)(特別    |             |
|                |           | 保護地区、第1種特別地域)       |             |
|                |           | ・原生自然環境保全地域         |             |
|                |           | ・自然環境保全地域           |             |
|                |           | ・鳥獣保護区(国指定)(特別保護    |             |
|                |           | 地区)                 |             |
|                |           | ・生息地保護区(管理地区)       |             |
| ③考慮が必要な        | 省令基準に基づく考 | ・自然公園区域 (国立公園) (第2種 | ピンクハッチ表示    |
| 区域 (規則●        | 盧が必要な区域   | 特別地域)               |             |
| 条口※)           |           | ・自然公園区域 (国定公園) (第2種 |             |
|                |           | 特別地域)               |             |
|                |           | 他                   |             |
| ④その他の留意        | 省令基準ではないも | ・都道府県立自然公園 (第 2 種特別 | ピンクハッチ表示    |
| が必要な施          | のの留意が必要なエ | 地域~普通地域)            |             |
| 設・エリア等         | リアや施設     | ・鳥獣保護区(都道府県指定)(特    |             |
|                |           | 別保護地区)              |             |
|                |           | • 世界自然潰産地域          |             |
|                |           | 他                   |             |
| 6有用な立地情        | 立地が検討されるエ | ・建物情報               |             |
| 報              | リア        | ・農地                 |             |
|                |           | ・ため池                |             |
|                |           | ・遊休農地               |             |

表 2.2-10 搭載情報の区分

## 2) 再エネ目標設定支援ツール

再エネ目標設定支援ツールの搭載情報を検討した。再エネ目標検討の材料となる搭載情 報一覧を表 [2.2-11](#page-23-0) に示す。

<span id="page-23-0"></span>

| 情報区分     | 搭載情報                            |  |  |
|----------|---------------------------------|--|--|
| 導入ポテンシャル | エネルギー種別の導入ポテンシャル (設備容量、年間発電電力量) |  |  |
|          | 当該自治体全体の導入ポテンシャル (設備容量、年間発電電力量) |  |  |
| 導入実績     | エネルギー種別の導入実績(設備容量、年間発電電力量)      |  |  |
|          | 当該自治体全体の導入実績(設備容量、年間発電電力量)      |  |  |
| 電気使用量    | 区域内の雷気使用量                       |  |  |

表 2.2-11 再エネ目標設定支援ツールの搭載情報一覧

#### 2.2.3 支援ツール搭載情報の収集・作成

#### (1) 促進区域検討支援ツール

収集した情報の一覧を表 [2.2-12](#page-23-1) (1) ~ (2) に示す。EADAS から情報を取得したデータ は、色設定等をして、システムに搭載するために Geofile を作成した。更新の頻度が多いと 考えられるレイヤーについては EADAS からの API 連携で表示することとした。

<span id="page-23-1"></span>

| GIS 情報         | 許諾* | 情報の収集・作成         |
|----------------|-----|------------------|
| 生息地保護区         |     | EADAS から APT     |
| 系統マップ          |     |                  |
| 学校             |     |                  |
| 病院、診療所         |     |                  |
| 福祉施設           |     |                  |
| 図書館            |     |                  |
| 都市計画用途地域       |     |                  |
| 道路種別・幅員        |     |                  |
| 計画中の太陽電池発電所    |     |                  |
| 既設の風力発電所       |     |                  |
| 計画中の風力発電所      |     |                  |
| 自然公園区域(国立公園)   |     | EADAS から情報取得の上、凡 |
| 自然公園(国定公園)     |     | 例設定、ファイル作成       |
| 原生自然環境保全地域     |     |                  |
| 自然環境保全地域 (国指定) |     |                  |
| 鳥獣保護区(国指定)     |     |                  |
| 自然公園区域(国立公園)   |     |                  |
| 自然公園区域(国定公園)   | -   |                  |
| 砂防指定地          | ∩   |                  |
| 地すべり防止区域       | Ō   |                  |
| 急傾斜地崩壊危険区域     | O   |                  |
| 保安林(国有林)       | O   |                  |
| 保安林 (民有林)      | ∩   |                  |

表 2.2-12 (1) 促進区域検討支援ツール搭載情報一覧

| GIS 情報                                 | 許諾*     | 情報の収集・作成        |
|----------------------------------------|---------|-----------------|
| 保安林 (国有林・民有林)                          | $( \ )$ | EADAS から情報取得の上、 |
| 都道府県立自然公園                              | $( \ )$ | 凡例設定、ファイル作成     |
| 鳥獣保護区(都道府県指定)                          |         |                 |
| 自然環境保全地域(都道府県指定)                       | ( )     |                 |
| 世界自然遺産                                 |         |                 |
| 土砂災害特別警戒区域                             |         |                 |
| 土砂警戒区域                                 |         |                 |
| 土砂災害危険個所                               |         |                 |
| 山地災害危険地区(国有林)                          |         |                 |
| 山地災害危険地区(民有林)                          |         |                 |
| 浸水想定区域(洪水)<br>(国管理河川)浸水深6区分            |         |                 |
| 浸水想定区域(洪水)<br>(都道府県管理河川) _収録状況         |         |                 |
| (都道府県管理河川)<br>浸水想定区域<br>(洪水)<br>浸水深5区分 |         |                 |
| (都道府県管理河川)<br>浸水想定区域<br>(洪水)<br>浸水深6区分 |         |                 |
| 浸水想定区域<br>(洪水)<br>(都道府県管理河川)<br>浸水深7区分 |         |                 |
| (津波)<br>浸水想定区域                         |         |                 |
| 浸水想定区域<br>(津波)<br>収録状況                 |         |                 |

表 [2.2-12](#page-23-1) (2) 促進区域検討支援ツール搭載情報一覧

※EADAS から情報を取得するにあたり、REPOS に掲載する許諾が必要なものは「〇」とした。

## (2) 再エネ目標設定支援ツール

再エネ目標設定支援ツールに搭載する情報とその収集方法を表 [2.2-13](#page-24-0) に示す。

<span id="page-24-0"></span>

| 情報区分     | 情報                     | 収集方法             |
|----------|------------------------|------------------|
| 導入ポテンシャル | <b>REPOS</b>           | REPOS で推計した導入ポテン |
|          |                        | シャルを収集した。        |
| 導入実績     | 自治体排出量カルテ「47再エネ導入量の把握」 | 環境省環境計画課より情報提    |
| 電気使用量    | 自治体排出量カルテ「4再エネ導入量の把握」  | 供を受けた。           |

表 2.2-13 再エネ目標設定支援ツールの情報収集

導入実績については、自治体排出量カルテで集計された設備容量の単位を kW から MW に 変換した。また、自治体排出量カルテで使用されている設備利用率に基づいて年間発電電力 量(MWh/年)を算出した。電気使用量については、自治体排出量カルテで集計された電力量 の単位を kWh/年から MWh/年に変換した。

## 2.2.4 REPOS の機能改修

- (1) 促進区域検討支援ツールの作成
- 機能

基本設計を基に情報整備、機能整備を行った。促進区域検討支援ツールは、促進区域を検 討するための地図情報と範囲描画ツールから構成される。範囲描画ツールの機能要件とし ては、ユーザーが容易に WebGIS 上で促進区域の検討を行うことが可能とし、検討結果を再 エネ目標設定支援ツールに反映できるよう下記機能を実装した。

## エリア抽出を行うために描画ツールに必要な機能

☐描画範囲の出力・読込

☐描画範囲の編集

☐枠線の種類・太さの変更

☐描画範囲のラベリング等

## 画面、背景に必要な機能・改善点

□建物が識別できる縮尺までの背景画像の拡大 (1/1,000 程度) □地図画面範囲の拡大 等

#### 搭載する GIS 情報

促進区域検討支援ツールにおいて各エネルギー種の GIS にレイヤーとして搭載できるよ う、データ設計を行った。搭載したデータを表 [2.2-14](#page-26-0) (1) ~ (4)に示した。今回は、太 陽光(建物系)、太陽光(土地系)、風力(陸上風力)のみを対象とした。

<span id="page-26-0"></span>

| 再エネ区分 | 見出し1   | GIS 情報                                 | 表示形式     |
|-------|--------|----------------------------------------|----------|
| 太陽光   | ポテンシャル | 導入ポテンシャル<br>オレンジ                       |          |
| (建物系) | 建物情報   | 建物情報                                   | 区分ごとに    |
|       |        |                                        | 色分け      |
|       | 一律に除外す | 自然公園区域(国立公園)(※特別保護地区、第1種特別地            | 赤        |
|       | べき区域(規 | 域)                                     |          |
|       | 則●条イ)  | 自然公園区域(国定公園)(※特別保護地区、第1種特別地            |          |
|       |        | 域)                                     |          |
|       |        | 原生自然環境保全地域                             |          |
|       |        | 自然環境保全地域 (国指定)                         |          |
|       |        | 鳥獣保護区(国指定) ※特別保護地区                     |          |
|       |        | 生息地保護区                                 | EADAS の凡 |
|       |        |                                        | 例通り      |
|       |        | 考慮が必要な   自然公園区域 (国立公園) (※第2種特別地域~普通地域) | ピンク      |
|       | 区域(規則● | 自然公園区域(国定公園)(※第2種特別地域~普通地域)            |          |
|       | 条口)    | 砂防指定地                                  |          |
|       |        | 地すべり防止区域                               |          |
|       |        | 急傾斜地崩壊危険区域                             |          |
|       |        | 生息地等保護区                                | EADAS の凡 |
|       |        |                                        | 例通り      |
|       |        | 保安林 (国有林)                              | ピンク      |
|       |        | 保安林 (民有林)                              |          |
|       | その他の留意 | 保安林 (国有林·民有林)<br> 都道府県立自然公園            | 薄いピンク    |
|       | が必要な施  | (※第1種特別区域~普通地域)                        |          |
|       | 設・エリア等 | 鳥獣保護区 (都道府県指定) ※特別保護地区                 |          |
|       |        | 自然環境保全地域 (都道府県指定)                      |          |
|       |        | 世界自然遺産地域                               |          |
|       |        | 土砂災害特別警戒区域                             |          |
|       |        | 土砂警戒区域                                 |          |
|       |        | 土砂災害危険個所                               |          |
|       |        | 山地災害危険地区 (国有林)                         |          |
|       |        | 山地災害危険地区 (民有林)                         |          |
|       |        | 浸水想定区域(洪水) (国管理河川) 浸水深6区分              |          |
|       |        | (都道府県管理河川) _収録状況<br>浸水想定区域(洪水)         |          |
|       |        | 浸水想定区域(洪水) (都道府県管理河川) 浸水深5区分           |          |
|       |        | 浸水想定区域(洪水) (都道府県管理河川) 浸水深6区分           |          |
|       |        | 浸水想定区域 (洪水)<br>(都道府県管理河川) 浸水深7区分       |          |
|       |        | 浸水想定区域 (津波)                            |          |
|       |        | 浸水想定区域(津波)_収録状況                        |          |
|       | 電力系統情報 | 系統マップ                                  | EADAS の凡 |
|       |        |                                        | 例通り      |

表 2.2-14 (1) 促進区域検討支援ツール搭載情報一覧

| 再エネ区分 | 見出し1    | GIS 情報                                                           | 表示形式                     |
|-------|---------|------------------------------------------------------------------|--------------------------|
| 太陽光   | 需要地情報   | 学校                                                               | EADAS の凡                 |
| (建物系) |         | 病院、診療所                                                           | 例通り                      |
|       |         | 福祉施設                                                             |                          |
|       |         | 図書館                                                              |                          |
|       | その他     | 都市計画用途地域                                                         |                          |
|       | 背景図     | 空中写真                                                             | $\overline{\phantom{a}}$ |
|       |         | 淡色地図                                                             |                          |
|       |         | 赤色立体地図                                                           |                          |
| 太陽光   | ポテンシャ   | 導入ポテンシャル                                                         | オレンジ                     |
| (土地系) | ル       |                                                                  |                          |
|       | 立地に関す   | 農地                                                               | 茶色                       |
|       | るエリア    | 遊休農地                                                             | 緑                        |
|       |         | ため池                                                              | 水色                       |
|       | 一律に除外   | 自然公園区域(国立公園) (※特別保護地区、第1種特別地                                     | 赤                        |
|       | すべき区域   | 域)                                                               |                          |
|       | (規則●条   | 自然公園区域(国定公園) (※特別保護地区、第1種特別地                                     |                          |
|       | イ※)     | 域)                                                               |                          |
|       |         | 原生自然環境保全地域                                                       |                          |
|       |         | 自然環境保全地域 (国指定)                                                   |                          |
|       |         | 鳥獣保護区 (国指定) ※特別保護地区                                              |                          |
|       |         | 生息地保護区                                                           | EADAS の凡                 |
|       |         |                                                                  | 例通り                      |
|       | 考慮が必要   | 自然公園区域(国立公園)<br>(※第2種特別地域~普通地域)                                  | ピンク                      |
|       | な区域 (規則 | 自然公園区域 (国定公園)<br>(※第2種特別地域~普通地域)                                 |                          |
|       | ●条口※)   | 砂防指定地                                                            |                          |
|       |         | 地すべり防止区域                                                         |                          |
|       |         | 急傾斜地崩壊危険区域                                                       |                          |
|       |         | 生息地等保護区                                                          | EADAS の凡                 |
|       |         |                                                                  | 例通り                      |
|       |         | 保安林 (国有林)                                                        | ピンク                      |
|       |         | 保安林 (民有林)                                                        |                          |
|       |         | 保安林 (国有林·民有林)                                                    |                          |
|       | その他の留   | 都道府県立自然公園(※第1種特別区域~普通地域)                                         | 薄いピンク                    |
|       | 意が必要な   | 鳥獣保護区 (都道府県指定) ※特別保護地区                                           |                          |
|       | 施設・エリア  | 自然環境保全地域 (都道府県指定)                                                |                          |
|       | 等       | 世界自然遺産地域                                                         |                          |
|       |         | 土砂災害特別警戒区域                                                       |                          |
|       |         | 土砂警戒区域                                                           |                          |
|       |         | 土砂災害危険個所                                                         |                          |
|       |         | 山地災害危険地区 (国有林)                                                   |                          |
|       |         | 山地災害危険地区(民有林)                                                    |                          |
|       |         | 浸水想定区域(洪水)<br>(国管理河川) 浸水深6区分                                     |                          |
|       |         | 浸水想定区域 (洪水)<br>(都道府県管理河川) _収録状況                                  |                          |
|       |         | 浸水想定区域 (洪水)<br>(都道府県管理河川) 浸水深5区分<br>浸水想定区域(洪水) (都道府県管理河川) 浸水深6区分 |                          |
|       |         | 浸水想定区域(洪水)<br>(都道府県管理河川) 浸水深 7                                   |                          |
|       |         | 区分                                                               |                          |
|       |         |                                                                  |                          |

表 [2.2-14\(](#page-26-0)2) 促進区域検討支援ツール搭載情報一覧

| 再エネ区分   見出し1 |          | GIS 情報                          | 表示形式     |
|--------------|----------|---------------------------------|----------|
| 太陽光          | その他の留    | 浸水想定区域 (津波)                     | 薄いピンク    |
| (土地系)        | 意が必要な    | 浸水想定区域(津波)_収録状況                 |          |
|              | 施設・エリア   | 学校                              | ピンク      |
|              | 等        | 病院、診療所                          |          |
|              |          | 福祉施設                            |          |
|              |          | 図書館                             |          |
|              | 計画中の発    | 計画中の太陽電池電所                      | EADAS の凡 |
|              | 電所       |                                 | 例通り      |
|              | 電力系統情    | 系統マップ                           |          |
|              | 報        |                                 |          |
|              | その他      | 都市計画用途地域                        |          |
|              |          | 道路種別・幅員                         |          |
|              | 背景図      | 空中写真                            | $\equiv$ |
|              |          | 淡色地図                            |          |
|              |          | 赤色立体地図                          |          |
| 風力 (陸上       | ポテンシャ    | 風況マップ (ハブ高さ 80m)                | 緑~赤      |
| 風力)          | ル        | 風況マップ (ハブ高さ 90m)                |          |
|              |          | 賦存量                             |          |
|              |          | 導入ポテンシャル                        |          |
|              | 一律に除外    | 自然公園区域(国立公園) (※特別保護地区、第1種特別地    | 赤        |
|              | すべき区域    | 域)                              |          |
|              | (規則●条    | 自然公園区域(国定公園) (※特別保護地区、第1種特別地    |          |
|              | イ)       | 域)                              |          |
|              |          | 原生自然環境保全地域                      |          |
|              |          | 自然環境保全地域 (国指定)                  |          |
|              |          | 鳥獣保護区 (国指定) ※特別保護地区             |          |
|              |          | 生息地保護区                          | EADAS の凡 |
|              |          |                                 | 例通り      |
|              | 考慮が必要    | 自然公園区域(国立公園)<br>(※第2種特別地域~普通地域) | ピンク      |
|              | な区域 (規則  | 自然公園区域(国定公園)<br>(※第2種特別地域~普通地域) |          |
|              | ●条 $□$ ) | 砂防指定地                           |          |
|              |          | 地すべり防止区域                        |          |
|              |          | 急傾斜地崩壊危険区域                      |          |
|              |          | 生息地等保護区                         | EADAS の凡 |
|              |          |                                 | 例通り      |
|              |          | 保安林 (国有林)                       | ピンク      |
|              |          | 保安林 (民有林)                       |          |
|              |          | 保安林 (国有林·民有林)                   |          |
|              | その他の留    | 都道府県立自然公園 (※第1種特別区域~普通地域)       | 薄いピンク    |
|              | 意が必要な    | 鳥獣保護区 (都道府県指定) ※特別保護地区          |          |
|              | 施設・エリア   | 自然環境保全地域 (都道府県指定)               |          |
|              | 等        | 世界自然遺産地域                        |          |
|              |          | 土砂災害特別警戒区域                      |          |
|              |          | 土砂警戒区域                          |          |
|              |          | 土砂災害危険個所                        |          |
|              |          | 山地災害危険地区 (国有林)                  |          |
|              |          | 山地災害危険地区 (民有林)                  |          |

表 [2.2-14](#page-26-0) (3) 促進区域検討支援ツール搭載情報一覧

| 再エネ区分 | 見出し1   | GIS 情報                                   | 表示形式     |
|-------|--------|------------------------------------------|----------|
| 風力(陸上 | その他の留  | (国管理河川)浸水深6区分<br>浸水想定区域<br>(洪水)          | 薄いピンク    |
| 風力)   | 意が必要な  | 浸水想定区域<br>(洪水)<br>(都道府県管理河川) _収録状況       |          |
|       | 施設・エリア | (洪水)<br>浸水想定区域<br>(都道府県管理河川)<br>浸水深 5 区分 |          |
|       | 等      | (洪水)<br>浸水想定区域<br>(都道府県管理河川)<br>浸水深6区分   |          |
|       |        | 浸水想定区域<br>(都道府県管理河川)<br>浸水深 7 区分<br>(洪水) |          |
|       |        | (津波)<br>浸水想定区域                           |          |
|       |        | 浸水想定区域(津波) 収録状況                          |          |
|       |        | 市街化区域 ※都市計画区分「準工業地域」、<br>「工業地            |          |
|       |        | 域」、「工業専用地域」を除く市街化区域                      |          |
|       |        | 学校                                       |          |
|       |        | 病院、診療所                                   |          |
|       |        | 福祉施設                                     |          |
|       |        | 図書館                                      |          |
|       | 既設の発電  | 既設の風力発電所                                 | EADAS の凡 |
|       | 所      |                                          | 例通り      |
|       | 計画中の発  | 計画中の風力発電所                                |          |
|       | 雷所     |                                          |          |
|       | 雷力系統情  | 系統マップ                                    |          |
|       | 報      |                                          |          |
|       | その他    | 道路種別・幅員                                  |          |
|       |        | 都市計画用途地域                                 |          |
|       | 背景図    | 空中写真                                     |          |
|       |        | 淡色地図                                     |          |
|       |        | 標高                                       |          |
|       |        | 赤色立体地図                                   |          |

表 [2.2-14](#page-26-0) (4) 促進区域検討支援ツール搭載情報一覧

また、各レイヤを同じ画面内で切り替えを行い確認が行えるように画面設計を行った。画 面例を図 [2.2-11](#page-30-0) に示す。画面上部のボタンから、エネルギー種を選択することで、今まで の縮尺や場所を変えることなく、レイヤを変更することができる。例として、図 [2.2-12](#page-30-1) に 陸上風力を選択した場合の画面を示す。

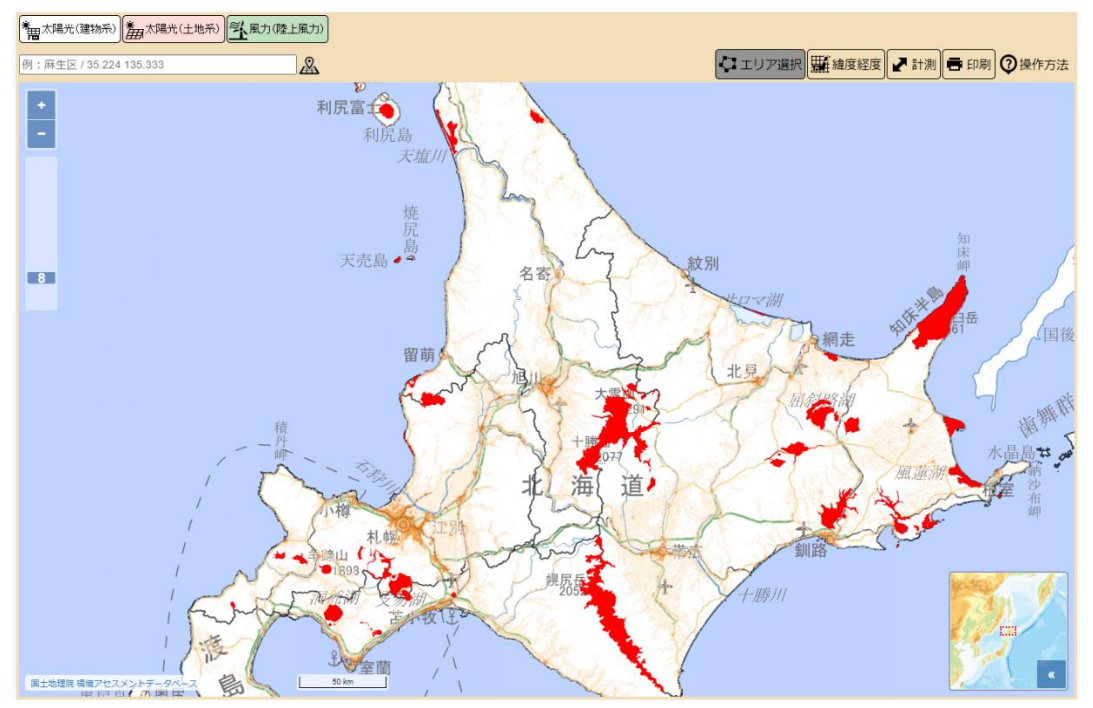

図 2.2-11 促進区域検討支援ツールの画面例

<span id="page-30-0"></span>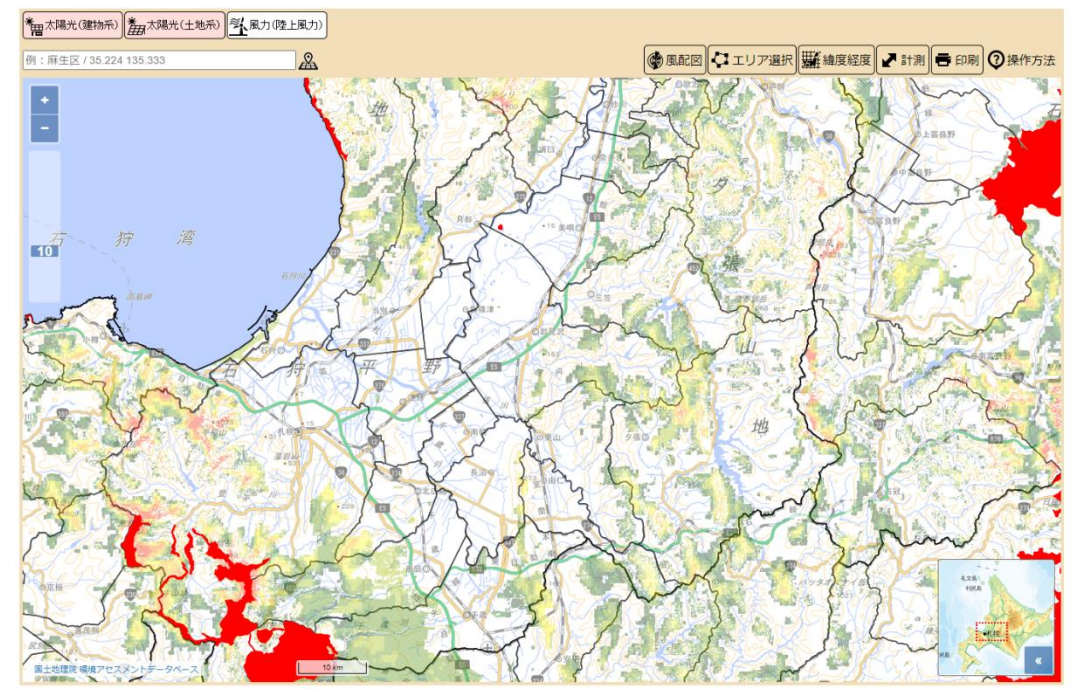

<span id="page-30-1"></span>図 2.2-12 陸上風力を選択した場合の画面例

また、地図画面のズームレベルは建物が識別できる縮尺まで拡大が行えるように、最大ズ ームレベルを 20(1/1,000 程度)に設定した。図 [2.2-13](#page-31-0) にズームレベル 20 で表示した建物 情報の例を示す。

<span id="page-31-0"></span>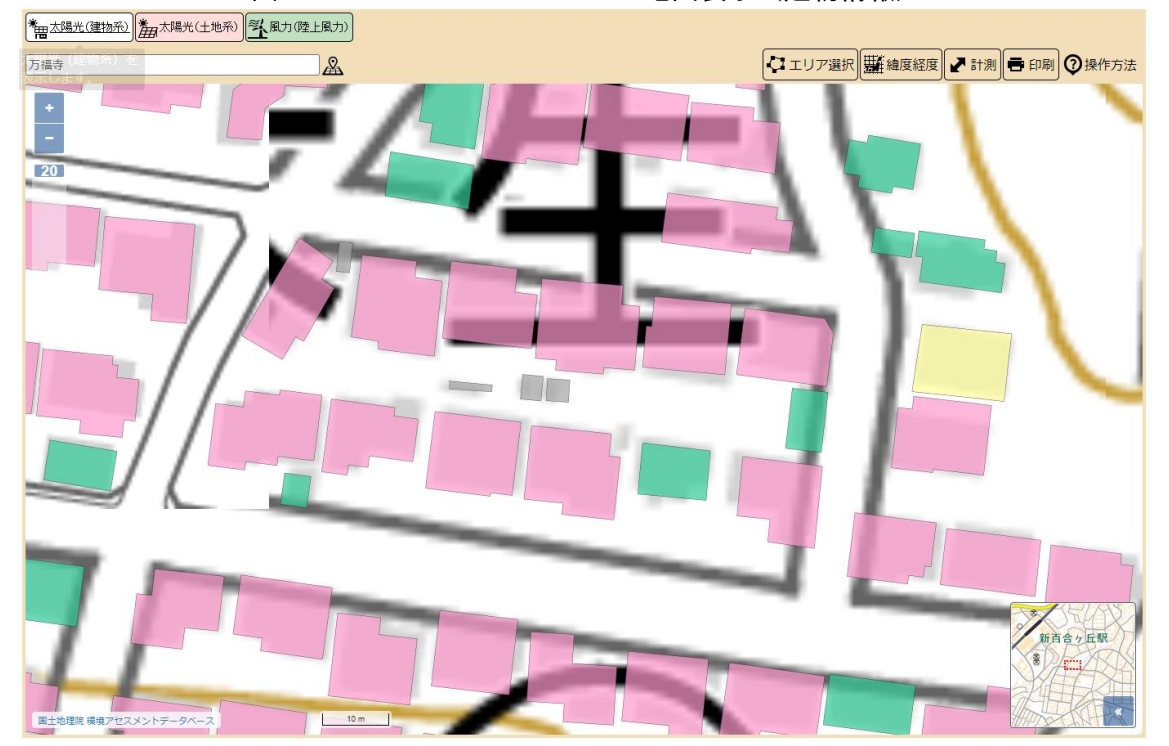

図 2.2-13 ズームレベル 20の地図表示 (建物情報)

# エリア抽出を行うための描画ツールの開発

エリア抽出を行うための描画ツールの開発を行った。ツールは促進区域検討支援ツール の地図画面上部に「エリア選択」機能として配置した(図 [2.2-14](#page-32-0)、図 [2.2-15\)](#page-32-1)。

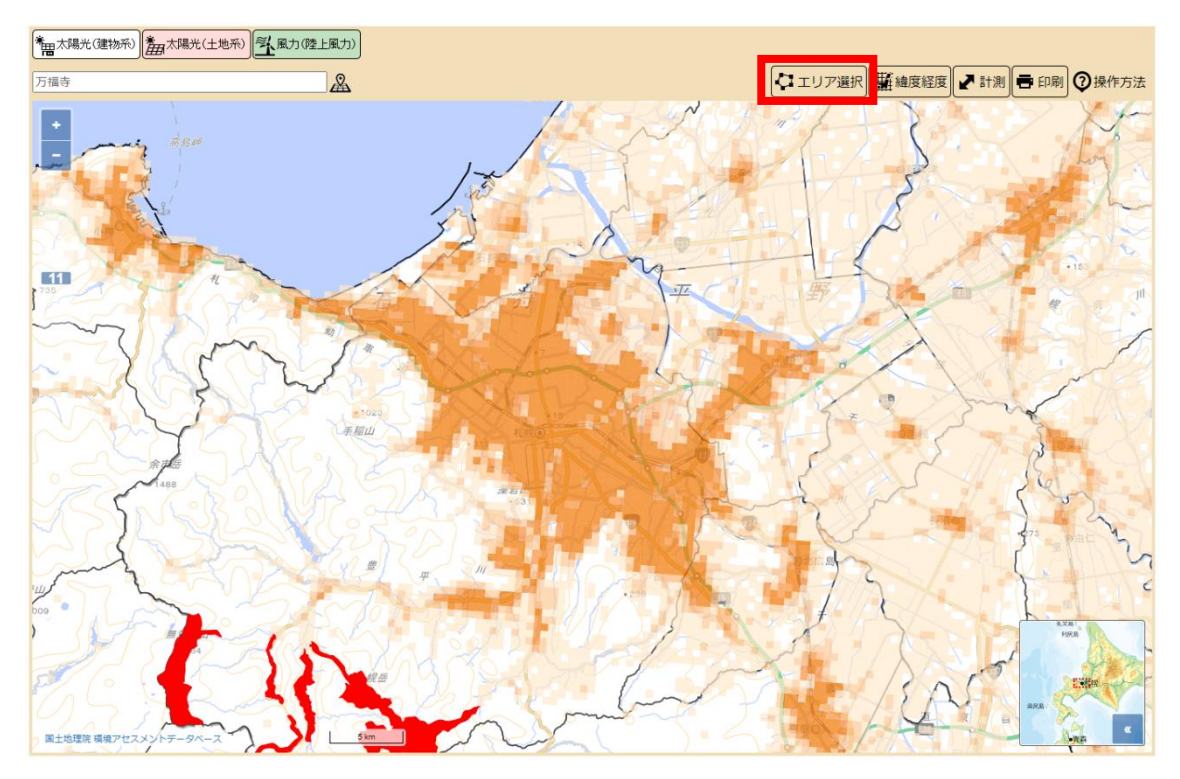

<span id="page-32-0"></span>図 2.2-14 エリア機能の配置

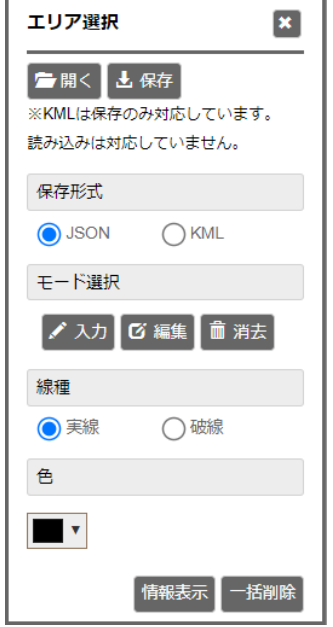

<span id="page-32-1"></span>図 2.2-15 エリア選択機能ダイアログ

地図画面上にエリアの描画を行うには、モード選択の「入力」モードを選択する。モード を選択すると、マウスカーソルが青ポインターに変わり、クリックをすることで頂点が画面 上に描画され、3 頂点以上の図形を地図画面上に作成される。また図形は、線種(実線・破 線)と色を変更することが可能である。

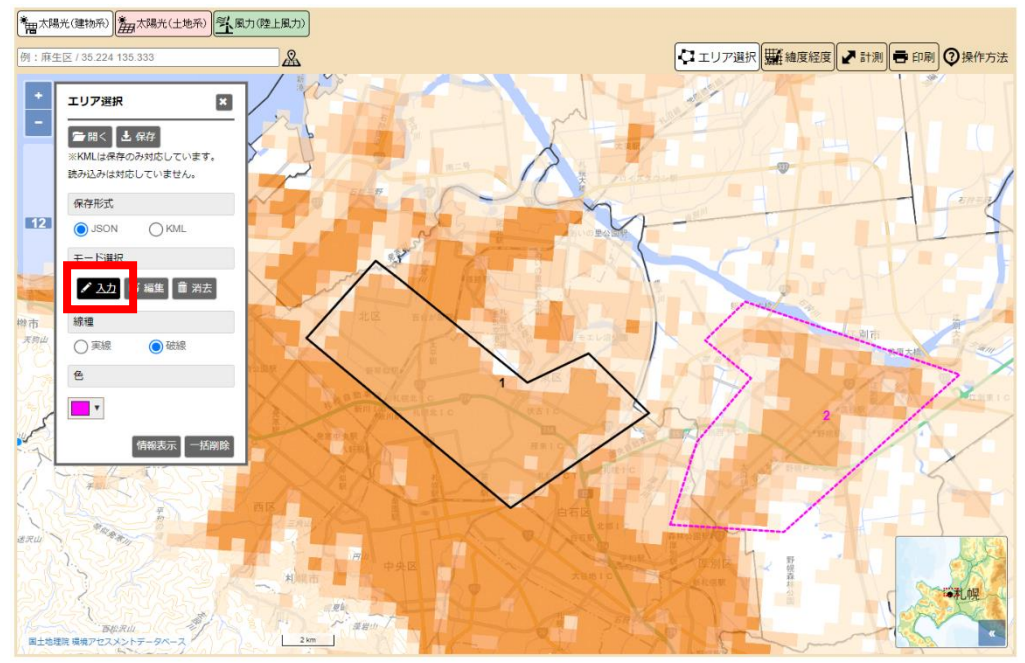

図 2.2-16 図形描画 入力モード

作成した図形は編集可能である。モード選択の「編集」モードを選択し、対象の図形をダ ブルクリックすると、図形の頂点が表示される。その状態で頂点を選択しながら移動させる ことができ、また辺上にカーソルを合わせてクリックすると、頂点を追加することができる。 その他、頂点にカーソルを合わせた状態で Alt キー+クリックをすると頂点を削除できる。

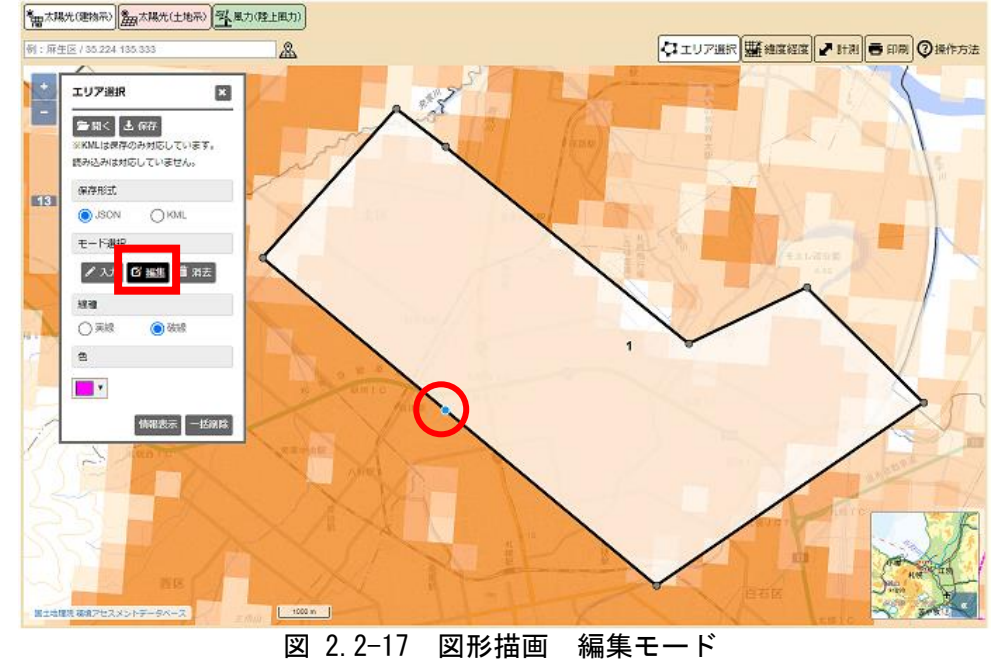

50

描画したエリアの情報を取得するには、エリア選択の「情報表示」のボタンを選択する。 処理中のロード画面が表示され、処理が終了すると「区域内情報」ダイアログが表示され、 「区域内面積(m<sup>2</sup>· km2)、設備容量合計(kW)、年間発電電力量合計(kWh/年)」等の情報が表 示される。取得した項目は CSV ファイルとして出力することができる。

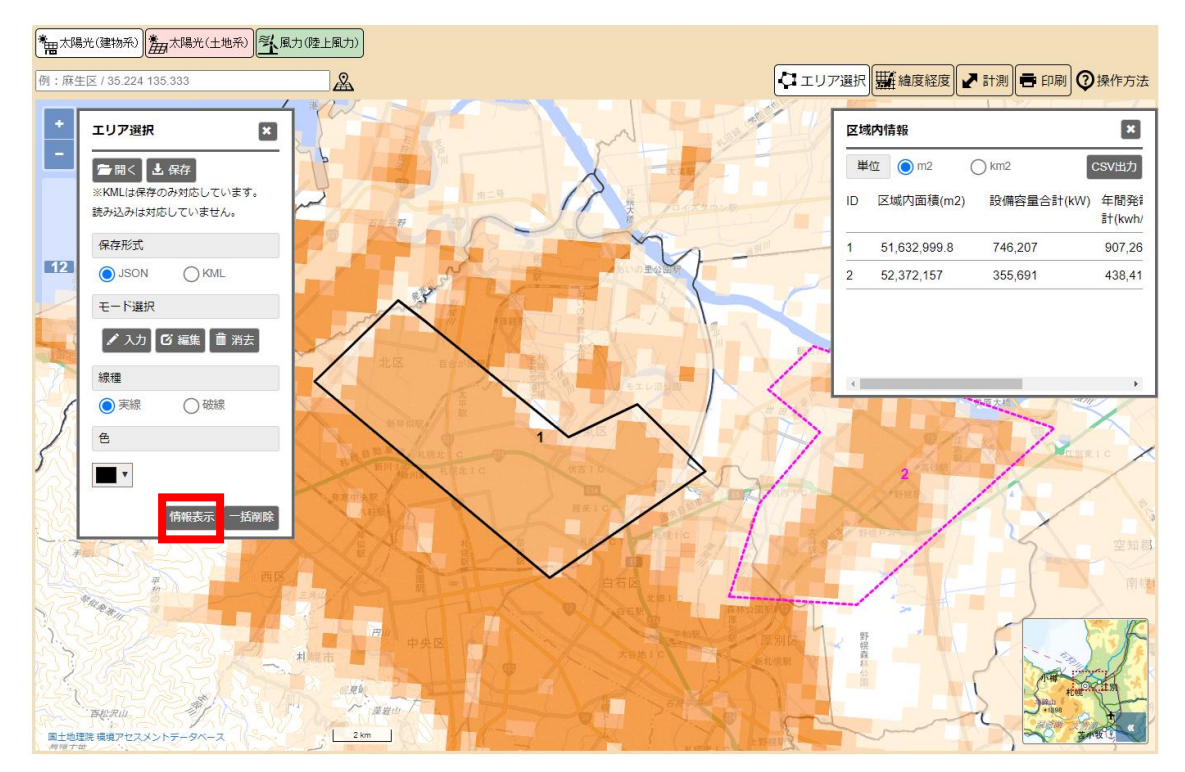

図 2.2-18 情報表示ダイアログ

また、上記取得項目の他に、「改正温対法第 21 条第 6 項の環境省令で定める基準」に対応 した推計除外困難のレイヤが描画したエリア内に重なっている場合は、対象のレイヤ名に 対して重なり判定「有/無」の結果を出力することができる。図 [2.2-19](#page-35-0)、図 [2.2-20](#page-36-0) に出力 した太陽光(建物系)の CSV ファイルの例を示す。

|                  | А                                                       | в    | c                   |
|------------------|---------------------------------------------------------|------|---------------------|
| 1                | JD.                                                     | 1    | 2                   |
| 2                | 区域内面覆(m2).                                              |      | 52372157 51632999.8 |
| з                | 区域内面覆(km2)                                              | 52.4 | 51.5                |
| 4                | <b>建物情報[官公庁]面碾(m2)</b>                                  |      |                     |
| 5                | 建物情報[官公庁]面覆(km2)]                                       |      |                     |
| 6                | <b>建物情報[音公庁]設備容量合計(kW)</b>                              |      |                     |
| 7                | <b>建物情報[官公庁]設備容量合計(千kW)</b>                             |      |                     |
| 8                | 建物情報[官公庁]年間電力発電量合計(kWh/年)                               |      |                     |
| 9                | 建物情報[官公庁]年間電力発電量合計(MWh/年)                               |      |                     |
| 10 <sup>°</sup>  | <u> 建物情報[病院]面覆(m2)</u>                                  |      |                     |
| 11               | 建物情報[病院]面張(km2)                                         |      |                     |
| 12               | 建物情報[病院]設備容量合計(kW)                                      |      |                     |
| 13 <sup>13</sup> | 建物情報[病院]設備容量合計(千kW)                                     |      |                     |
| 14               | 建物情報[病院]年間電力発電量合計(kWh/年).                               |      |                     |
| 15               | 建物情報[病院]年間電力発電量合計(MWh/年)                                |      |                     |
| 16               | 建物情報[学校]面覆(m2).                                         |      |                     |
| 17 <sup>7</sup>  |                                                         |      |                     |
| 18               | 建物情報[学校]設備容量合計(kW)                                      |      |                     |
| 19               | 建物情報[学校]設備容量合計(手kW)                                     |      |                     |
| 20               | 建物情報[学校]年間電力発電量合計(kWh/年)                                |      |                     |
| 21.              | 建物情報[学校]年間電力発電量合計(MWh/年)                                |      |                     |
| 22               | <u> 建物循骶[戸建佳宅等]面覆(m2)</u>                               |      |                     |
| 23<br>24         | _建物情報[戸建佳宅等]面覆(km2)_<br>建物情報[戸建住宅等]設備容量合計(kW)           |      |                     |
| 25               | 建物情報[戸建住宅等]設備容量合計(千kW).                                 |      |                     |
| 26               | 建物循骶[戸建住宅等]年間電力発電量合計(kWh/年).                            |      |                     |
| 27.              | 建物情報[戸建住宅等]年間電力発電量合計(MWh/年)                             |      |                     |
| 28               | 建物情報[集合住宅]面覆(m2).                                       |      |                     |
| 29.              |                                                         |      |                     |
| 30               |                                                         |      |                     |
| 31               | 建物情報[集合住宅]設備容量合計(千kW)                                   |      |                     |
| 32               | 建物情報[集合使笔]年間電力発電量合計(kWh/年)                              |      |                     |
| 33               | 建物情報[集合使笔]年間電力発電量合計(MWh/年).                             |      |                     |
| 34               | 建物情報[工事・倉庫]面覆(m2)                                       |      |                     |
| 35               | 建物情報[工事・倉庫]面覆(km2).                                     |      |                     |
| 36.              | 建物情報[工事・倉庫]設備容量合計(kW)                                   |      |                     |
| 37               | <b>建物情報[工事・倉庫]設備容量合計(千kW)</b>                           |      |                     |
| 38               | 建物情報[工事・倉庫]年間電力発電量合計(kWh/年)                             |      |                     |
| 39.<br>40.       | 建物情報[工事・倉庫]年間電力発電量合計(MWh/年)<br>建物情報[その他建物]面覆(m2).       |      |                     |
| 41.              | 建物  活報[その他建物]面覆(km2)                                    |      |                     |
| 42               | 建物情報[その他建物]設備容量合計(kW)                                   |      |                     |
| 43.              | 建物情報[その他建物]設備容量合計(手kW)                                  |      |                     |
| 44               | 建物情報[その他建物]年間電力発電量合計(kWh/年).                            |      |                     |
| 45.              | 建物情報[その他建物]年間電力発電量合計(MWh/年)                             |      |                     |
| 46.              | 建物情報[鉄道銀]面覆(m2).                                        |      |                     |
| 47.              | 建物情報[鉄道銀]面覆(km2)                                        |      |                     |
| 48.              | <u> 建物情報[鉄道部]設備容量合計(kW)</u>                             |      |                     |
| 49.              | 建物情報[鉄道船]設備容量合計(千kW)                                    |      |                     |
| 50               | 建物情報[鉄道船]年間電力発電量合計(kWh/年)                               |      |                     |
| 51               | 建物情報[鉄道銀]年間電力発電量合計(MWh/年)                               |      |                     |
| 52               | 建物[宿骶[カテゴリ合計]面積(m2)                                     |      |                     |
| 53               | 健物情報[カテゴリ合計]面覆(km2)                                     |      |                     |
| 54               | 建物情報[カテゴリ合計]設備容量合計(kW)                                  |      |                     |
| SS.              | 建物情報[カテゴリ合計]設備容量合計(手RW)<br>建物情報[カテゴリ合計]年間電力発電量合計(kWh/年) |      |                     |
| 56               | 建物情報[カテゴリ合計]年間電力発電量合計(MWh/年).                           |      |                     |
| 57<br>58         | 縁入まテンシャル[官公庁]設備容量合計(kW)                                 |      |                     |
| 59               | 線入ポテンシャル[官公庁]設備容量合計(手RW).                               |      |                     |
| 60               | 線入まテンシャル[官公庁]年間発電電力量合計(kWh/年).                          |      |                     |
| 61               | 線入まテンシャル[官公庁]年間発電電力量合計(MWh/年)                           |      |                     |
| 62               | 線入まテンシャル[病院]設備容量合計(kW).                                 |      |                     |
| 63               | 線入まテンシャル[病院]設備容量合計(手RW)                                 |      |                     |
| 64.              | 線入まテンシャル[病院]年間発電電力量合計(kWh/年)」                           |      |                     |
| 65               | 線入まテンシャル[病院]年間発電電力量合計(MWh/年).                           |      |                     |
| 66               | 線入ポテンシャル[学校]設備容量合計(kW)                                  |      |                     |
| 67.              | 縁入まテンシャル[学校]設備容量合計(手RW)                                 |      |                     |
| 68               | 線入まテンシャル[学校]年間発電電力量合計(KWh/年)                            |      |                     |
| 69.              | 線入出テンシャル[学校]年間発電電力量合計(MWh/年)                            |      |                     |
| 70               | <b>源入ポテンシャル[戸建住宅等]設備容量合計(kW)</b> .                      |      |                     |
|                  |                                                         |      |                     |

<span id="page-35-0"></span>図 2.2-19 出力 CSV 例 1

|     |                                                     | в         | с         |
|-----|-----------------------------------------------------|-----------|-----------|
| 70  | 線入ポテンシャル[戸険供宅等]設備容量合計(kW)                           |           |           |
| 71  | <b>縁入ポテンシャル[戸建使笔等]設備容量合計(手RW)</b>                   |           |           |
|     |                                                     |           |           |
| 72  | 線入まテンシャル[戸険住宅等]年間発電電力量合計(RWh/年)                     |           |           |
| 73  | 線入まテンシャル[戸建住宅等]年間発電電力量合計(MWh/年)                     |           |           |
| 74  | <b>縁入まテンシャル[集合使笔]設備容量合計(kW)</b>                     |           |           |
| 75  | 線入ポテンシャル[集合使笔]設備容量合計(手RW)                           |           |           |
| 76  | 線入まテンシャル[集合使笔]年間発電電力量合計(RWh/年)                      |           |           |
| 77  | 線入まテンシャル[集合使笔]年間発電電力量合計(MWh/年)                      |           |           |
| 78  | <b>源入ポテンシャル[工場・倉庫]設備容量合計(kW)</b>                    |           |           |
|     |                                                     |           |           |
| 79  | 線入ポテンシャル[工場・倉庫]設備容量合計(手RW)                          |           |           |
| 80  | 線入まランシャル[工場・倉庫]年間発電電力量合計(kWh/年)                     |           |           |
| 81  | 線入ポテンシャル[工場・倉庫]年間発電電力量合計(MWh/年)                     |           |           |
| 82  | 導入ポテンシャル[その他健物]設備容量合計(kW)                           |           |           |
| 83  | 導入ポテンシャル[その他建物]設備容量合計(手kW)                          |           |           |
| 84  | 線入まテンシャル[その他建物]年間発電電力量合計(RWh/年).                    |           |           |
| 85  | 線入まテンシャル[その他建物]年間発電電力量合計(MWh/年).                    |           |           |
|     | 線入まテンシャル[鉄道銀]設備容量合計(kW).                            |           |           |
| 86  |                                                     |           |           |
| 87  | 線入まテンシャル[鉄道船]設備容量合計(手RW)                            |           |           |
| 88  | 線入ポテンシャル[鉄道銀]年間発電電力量合計(kWh/年)                       |           |           |
| 89  | 線入まランシャル[鉄道船]年間発電電力量合計(MWh/年)                       |           |           |
| 90  | 導入ポテンシャル[カテゴリ合計]設備容量合計(kW)                          | 355691    | 748207    |
| 91  | 縁入ポテンシャル[カテゴリ合計]設備容量合計(手RW)                         | 356       | 748       |
| 92  | 線入ポテンシャル[カテゴリ合計]年間発電電力量合計(kWh/年)                    | 438418307 | 907268465 |
|     |                                                     | 438418    | 907258    |
| 93  | 線入ポテンシャル[カテゴリ合計]年間発電電力量合計(MWh/年)                    |           |           |
| 94  | 一律に除外すべを区域 (規則●条イ) : 自然公国区域 (国立公国) [特別保護地区、第1種特別地域] | 舞         | 橆         |
| 95  | 一律に除外すべを区域〔規則●条才〕:自然公国区域〔国定公国〕【特別保護地区、第1種特別地域〕 無    |           | 橆         |
| 96  | 一律に除外すべを区域 (規則●条イ) : 原生自然環境保全地域.                    | 舞         | 橆         |
| 97  | 一律に除外すべを区域 (規則●条イ) : 自然環境保全地域                       | 橆         | 橆         |
| 98  | 一律に除外すべを区域(規則●条イ):自然環境保全地域(野生動粮物保護地区)               | 橆         | 橆         |
| 99  | 一律に除外すべを区域 (規則●条イ) : 鳥獣保護区 (国指定) [特別保護地区]           | 橆         | 橆         |
| 100 | 考慮が必要な区域 (規則●条□) : 自然公国区域 (国立公国) [第2程特別地域~普通地域]     |           |           |
| 101 |                                                     |           |           |
|     |                                                     |           |           |
|     | 考慮が必要な区域 (規則●条□) : 自然公国区域 (国定公国) [第2種特別地域〜普通地域]     |           |           |
| 102 | 考慮が必要な区域 (規則●条□) : 砂防指定地                            |           |           |
| 103 | 考慮が必要な区域 (規則●条口) : 地すべり防止区域                         |           |           |
| 104 | 考慮が必要な区域 (規則●条由) : 忽傾斜地崩壊危険区域                       |           |           |
| 105 | 考慮が必要な区域 (規則●条□) :保安林 (国有林)                         |           |           |
|     |                                                     |           |           |
| 106 | 考慮が必要な区域 (規則●条□) :保安林 (民有林)                         |           |           |
| 107 | 考慮が必要な区域(規則●条□):保安林(国有林•民有林)                        |           |           |
| 108 | その他の翼落が必要な施設•エリア等: 都道府県立自然公園[第1種特別区域〜普通地域]          |           |           |
| 109 | その他の留意が必要な施設・エリア等 : 鳥獣保護区 (都道府県指定) [特別保護地区].        |           |           |
| 110 | その他の留意が必要な施設・エリア等: 都道府県自然環境保全地域                     |           |           |
| 111 | その他の贸落が必要な施設•エリア等: 都道府県自然環境保全地域 (野生動粮物保護地区)         |           |           |
| 112 | その他の醫療が必要な施設・エリア等 : 世界自然遺産地域.                       |           |           |
| 113 |                                                     |           |           |
| 114 | その他の留意が必要な施設•エリア等 : 土砂災害特別警戒区域.                     |           |           |
|     | その他の留意が必要な施設・エリア等: 土砂警戒区域                           |           |           |
| 115 | その他の留意が必要な施設•エリア等 : 土砂災害危険箇所                        |           |           |
| 116 | その他の留意が必要な施設・エリア等:地すべり危険地区(国有林)                     |           |           |
| 117 | その他の贸落が必要な施設・エリア等 : 山腹崩壊危険地区 (国有林).                 |           |           |
| 118 | その他の留意が必要な施設・エリア等 : 崩壊土砂流出危険地区 (国有林)                |           |           |
| 119 | その他の贸落が必要な施設・エリア等:地すべり危険地区(民有林)                     |           |           |
| 120 | その他の習覚が必要な施設・エリア等 : 山腹崩壊危険地区 (民有林)                  |           |           |
|     |                                                     |           |           |
| 121 | その他の留意が必要な施設・エリア等 : 崩壊土砂流出危険地区 (民有林)                |           |           |
| 122 | その他の贸愛が必要な施設•エリア等 : 漫水想定区域 (洪水) (国管理同川) 漫水探5区分.     |           |           |
| 123 | その他の習意が必要な施設・ェリア等 : 漫水想定区域 (洪水) (都道府県管理同田) 漫水探5区分.  |           |           |
| 124 | その他の習意が必要な施設・ェリア等 : 漫水想定区域 (洪水) (都道府県管理同田) 漫水探5区分.  |           |           |
| 125 | その他の習覚が必要な施設・ェリア等 : 漫水想定区域 (洪水) (都道府県管理同田) 漫水探7区分   |           |           |
| 126 | その他の翼愛が必要な施設・エリア等 : 漫水想定区域 (津波).                    |           |           |

<span id="page-36-0"></span>図 2.2-20 出力 CSV 例 2

## (2) 再エネ目標設定支援ツールの作成

基本設計を基に目標設定支援ツールの実装を行った。自治体再エネ情報カルテに搭載す る各種情報の出典、推計年・集計年を図 [2.2-21](#page-37-0) に示すとおり作成した。また、REPOS 利用 解説書の中に再エネ目標設定支援ツールの手順書を作成した。

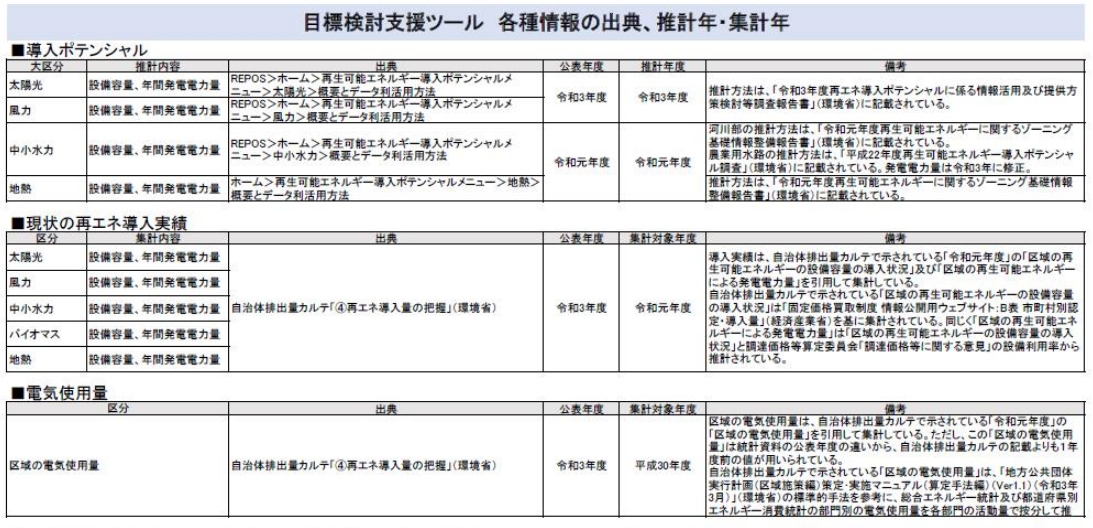

<span id="page-37-0"></span>※「公表年度」は出典資料が公表・公開された年度を示す。「推計年度」はポテンシャルの推計年度を示す。「集計対象年度」は各集計項目の元となる統計データ等が作成された年度を示す。

# 図 2.2-21 各種情報の出典、推計年・集計年

# 2.2.5 REPOS 改修機能の検査

REPOS に仮搭載した促進区域検討支援ツールと目標設定支援ツールについて、本公開を行 う前に動作確認の検査を実施した。表 [2.2-15](#page-38-0) にテストケースの例を示す。

<span id="page-38-0"></span>

|                |     | 画面/ツール | テスト内容           | 期待値               |
|----------------|-----|--------|-----------------|-------------------|
| No.            |     |        |                 |                   |
| $\mathbf{1}$   | 促進区 | 画面表示   | 地域脱炭素化支援ツールで行政  | レイアウト崩れ、文字切れ等の表   |
|                | 域検討 |        | 区域:都道府県を選択      | 示上の問題のないこと。       |
|                | 支援ツ |        | 地域脱炭素化支援ツールポップ  | 選択した自治体が地図の中心にく   |
|                | ール  |        | アップで自治体選択「促進区域  | ること。              |
|                |     |        | 検討支援ツール」を選択     | ズームレベルは8で表示されてい   |
|                |     |        |                 | ること。              |
| 2              |     |        | 地域脱炭素化支援ツールで行政  | レイアウト崩れ、文字切れ等の表   |
|                |     |        | 区域:市町村を選択       | 示上の問題のないこと。       |
|                |     |        | 地域脱炭素化支援ツールポップ  | 選択した自治体が地図の中心にく   |
|                |     |        | アップで自治体選択「促進区域  | ること。              |
|                |     |        | 検討支援ツール」を選択     | ズームレベルは8で表示されてい   |
|                |     |        |                 |                   |
| 3              |     |        |                 | ること。              |
|                |     | 画面遷移·  | 地図画面上部の太陽光(建物系) | 押下した太陽光(建物系)が非活性  |
|                |     | ボタン    | のボタンを押下する。      | となり、レイヤが太陽光(建物系)  |
|                |     |        |                 | に切り替わることを確認する。    |
|                |     |        |                 |                   |
| $\overline{4}$ |     |        | 地図画面上部の太陽光(土地系) | 押下した太陽光 (土地系)が非活性 |
|                |     |        | のボタンを押下する。      | となり、レイヤが太陽光(土地系)  |
|                |     |        |                 | に切り替わることを確認する。    |
|                |     |        |                 |                   |
| 5              |     |        | 地図画面上部の風力(陸上風力) | 押下した風力(陸上風力)が非活性  |
|                |     |        | のボタンを押下する。      | となり、レイヤが風力(陸上風力)  |
|                |     |        |                 | に切り替わることを確認する。    |
| 6              |     | エリア選択  | エリア選択機能を選択      | エリア選択ダイアログが表示され   |
|                |     |        |                 | ることを確認する。         |
| $\overline{7}$ | エリア | 画面表示   | エリア選択ダイアログを開く   | 画面表示を確認する。        |
|                | 選択ダ |        |                 | レイアウト崩れ、文字切れなどが   |
|                | イアロ |        |                 | ないこと。             |
|                | グ   |        |                 |                   |
| 8              | エリア | モード選択  | モード選択の入力が押下されて  | 地図上にマウスカーソルを移動さ   |
|                | 選択ダ |        | いる状態            | せる。               |
|                | イアロ |        |                 | 青色のポインターがマウスカーソ   |
|                | グ   |        |                 | ル上に表示されること。       |
| 9              |     |        |                 | 地図上をクリックし、頂点を確定   |
|                |     |        |                 | する。頂点が2点以上確定した    |
|                |     |        |                 | 時、地図上をダブルクリックす    |
|                |     |        |                 | る。ダブルクリックした地点の頂   |
|                |     |        |                 |                   |
|                |     |        |                 | 点と最初の頂点が結ばれた図形が   |
|                |     |        |                 | 作成されることを確認する。     |
| 10             |     |        |                 | 地図上をクリックし、頂点を確定   |
|                |     |        |                 | する。頂点が2点以上確定した    |
|                |     |        |                 | 時、最初の頂点にマウスカーソル   |
|                |     |        |                 | を合わせる。最初の頂点にスナッ   |
|                |     |        |                 | プされることを確認する。      |

表 2.2-15(1) テストケース例

| No.    |     | 画面/ツール | テスト内容               | 期待値                    |
|--------|-----|--------|---------------------|------------------------|
| 11     |     |        | モード選択の編集が押下されて      | 入力で描画した図形をダブルクリ        |
|        |     |        | いる状態                | ックする。                  |
|        |     |        |                     | 図形が選択状態となり、頂点が表        |
|        |     |        |                     | 示されること。                |
| 12     |     |        |                     | 図形が選択状態で、辺または頂点        |
|        |     |        |                     | にマウスカーソルを移動する。ス        |
|        |     |        |                     | ナップすることを確認する。          |
| 13     |     |        |                     | 図形の頂点にスナップしている状        |
|        |     |        |                     | 態で、ドラッグする。頂点が移動        |
|        |     |        |                     | すること。                  |
|        |     |        |                     | 図形の辺にスナップしている状態        |
|        |     |        |                     | で、クリックすると頂点が追加さ        |
|        |     |        |                     | れること。                  |
| 14     | エリア | モード選択  | モード選択の編集が押下されて      | 頂点が4点以上ある状態で、alt+      |
|        | 選択ダ |        | いる状態                | 頂点クリックをすると、クリック        |
|        | イアロ |        |                     | した頂点が削除されることを確認        |
|        | ゲ   |        |                     | する。                    |
| 15     |     |        | モード選択の消去が押下されて      | 地図上の入力で作成した図形を選        |
|        |     |        | いる状態                | 択する。                   |
|        |     |        |                     | 選択した図形が削除されること。        |
| 16     |     | 情報表示   | 「情報表示」をクリックする。      | 「表示エリアに対象区域がありま        |
|        |     |        | 地図表示範囲内に図形がない場      | せん。」メッセージが表示される        |
| 17     |     |        | 合<br>「情報表示」をクリックする。 | こと。<br>「最大検索エリア数は5つまでで |
|        |     |        | 地図表示範囲内に表示されてい      | す」とメッセージが表示されるこ        |
|        |     |        | る図形が6つ以上の場合         | と。                     |
| 18     |     |        | 「情報表示」をクリックする。      | 「検索対象レイヤの表示がありま        |
|        |     |        | 対象図形範囲に対象レイヤが非      | せん。」メッセージが表示される        |
|        |     |        | 表示(表示チェックボックス       | こと。                    |
|        |     |        | OFF)の状態             | ※ズームレベルによって対象レイ        |
|        |     |        |                     | ヤが異なる                  |
| 19     |     |        | 「情報表示」をクリックする。      | 「データを取得しています処          |
|        |     |        |                     | 理に時間がかかる場合がありま         |
|        |     |        |                     | す」画像が表示されることを確認        |
|        |     |        |                     | する。                    |
| $20\,$ |     |        |                     | 描画した図形の個数分の区域内情        |
|        |     |        |                     | 報が表示されること。             |
| 21     |     | 区域内情報  | 結果一覧                | ヘッダーには、ID、区域内面積        |
|        |     |        | ※太陽光(建物系)導入ポテンシ     | (m2)、設備容量合計(kW)、年間発    |
|        |     |        | ャルの場合               | 電電力量合計(kWh/年)が表示され     |
|        |     |        |                     | ていること。                 |
|        |     |        |                     | エリア数ごとに値が表示されてい        |
|        |     |        |                     | ること。                   |

表 [2.2-15\(](#page-38-0)2) テストケース例

| No. | 画面/ツール                   |            | テスト内容                            | 期待値                                                                                               |
|-----|--------------------------|------------|----------------------------------|---------------------------------------------------------------------------------------------------|
| 22  | エリア<br>選択ダ<br>イアロ<br>ゲ   | 区域内情報      | 結果一覧<br>※太陽光(土地系)導入ポテンシ<br>ャルの場合 | ヘッダーには、ID、区域内面積<br>(m2)、設備容量合計(kW)、年間発<br>電電力量合計(kWh/年)が表示され<br>ていること。                            |
|     |                          |            |                                  | エリア数ごとに値が表示されてい<br>ること。                                                                           |
| 23  |                          |            | 結果一覧<br>※陸上風力導入ポテンシャルの<br>場合     | ヘッダーには、ID、区域内面積<br>(m2)、設備容量合計(kW)、年間発<br>電電力量合計(kWh/年)が表示され<br>ていること。<br>エリア数ごとに値が表示されてい<br>ること。 |
| 24  |                          |            | CSV 出力                           | CSV 出力をクリックし、CSV ファ<br>イルをダウンロードできることを<br>確認する。                                                   |
| 25  | 再エネ<br>目標設<br>定支援<br>ツール | エクセル出<br>力 | 地域脱炭素化支援ツールで任意<br>の自治体を選択        | ファイル名:再エネ目標設定支援<br>ツール{選択した自治体名}.xlsx<br>がダウンロードできることを確認<br>十                                     |
| 26  |                          |            | シート確認                            | 基本情報に選択した自治体情報<br>(都道府県コード、都道府県名<br>等、市町村コード、市町村名)が<br>出力されていること                                  |
| 27  |                          |            |                                  | 出力対象の項目について、DBから<br>値が挿入されている。                                                                    |

表 [2.2-15\(](#page-38-0)3) テストケース例